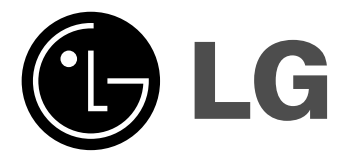

# **DVD PREHRÁVAČ/ VIDEO KĄZETOW REKORDÉR**

## **UŽÍVATEĽSKÁ PRÍRUČKA**

**MODEL : V280** 

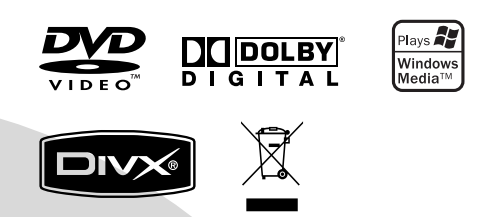

### **SLOVAK**

**Pred zapojením, prevádzkovaním alebo nastavovaním tohto výrobku si najskôr pozorne prečítajte celú príručku.** 

### **Bezpečnostné opatrenia**

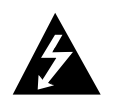

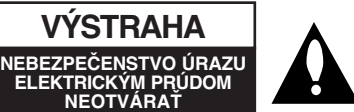

**VÝSTAHA:** ZDÔVODU ZNÍŽENIA NEBEZPEČENSTV A ÚRAZU ELEKTRICKÝM PRÚDOM NEOTVÁRAJTE KRYT (ALEBO ZADNÝ PANEL) VO VNÚTRI SA NENACHADZAJU ZIADNE UZIVA TEĽOM OPRA VITEĽNÉ ČASTI OPRAVY ZVERTE DO RÚK KVALIFIKOVANÉHO SERVISNÉHO PERSONÁLU

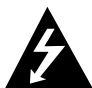

Tento blesk s nadol smerujúcou šípkou v rovnostrannom trojuholníku je určený na upozor-nenie užívateľa o prítomnosti nebezpečného neizolovaného vysokého napätia vo vnútri skrinky zariadenia, ktoré môže byť dostatočne silné pre osoby na spôsobenie úrazu elektrickým prúdom.

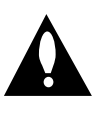

Výkričník v rovnostrannom trojuholníku je určený na upozornenie používateľa o prítomnosti dôležitých prevádzkových a údržbových (servisných) pokynov v literatúre sprevádzajúcej tento výrobok.

**UPOZORNENIE:** Z DOVODU ZNIZIT NEBEZPEČENSTVO POŽIARU ALEBO ÚRAZU ELEKTRICKÝM PRÚDOM, NEVYSTAVUJTE TENTO VÝROBOK DAŽĎU ALEBO VLHKOSTI.

**UPOZORNENIE:** Neblokujte žiadne ventilačné otvory. Inštalujte podľa pokynov výrobcu.

Medzery a otvory na kryte slúžia na vetranie, na zabezpečenie spoľahlivej činnosti prístroja a na ochranu pred prehriatím.

Tieto otvory nesmú byť nikdy zablokované tým, že prístroj umiestnite na posteľ, pohovku, koberec alebo iný podobný povrch. Tento prístroj sa nesmie uložiť do uzatvoreného priestoru, ako je knižnica alebo regál, ak tam nie je zabezpečené dostatočné prúdenie vzduchu, alebo ak to neumožňujú pokyny výrobcu.

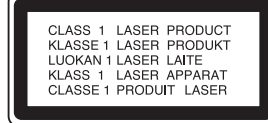

#### **VÝSTRAHA:**

Tento digitálny prehrávač videokaziet a diskov využíva laserový systém.

Digitálny video diskový prehrávač používa laserový systém. Za účelom správneho používania tohto výrobku si pozorne prečítajte užívateľskú príručku a uchovajte ju pre budúcu potrebu. V prípade, že si jednotka vyžaduje údržbu, kontaktuje autorizovaný servis – viď servisný postup.

Používanie ovládacích prvkov, nastavovanie a vykonávanie postupov, ktoré nie sú v súlade s údajmi uvedenými v tejto užívateľskej príručke, môže spôsobiť nebezpečenstvo úrazu vystavením sa ožiareniu.

Z dôvodu prevencie proti ožiareniu laserovým lúčom sa nepokúšajte otvárať kryt zariadenia. NIKDY SA NEPOZERAJTE PRIAMO DO LÚČA.

**VÝSTRAHA:** Zariadenie nesmie prísť do styku s vodou, s kvapkami či v inej forme, a na zariadenie sa nesmú klásť žiadne predmety obsahujúce kvapaliny ako napríklad vázy.

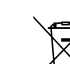

#### **Likvidácia vášho starého prístroja**

1. Keď sa na produkte nachádza tento symbol

- prečiarknutej smetnej nádoby s kolieskami, znamená to, že daný produkt vyhovuje európskej Smernici č. 2002/96/EC.
- 2. Všetky elektrické a elektronické produkty by mali byť zlikvidované oddelene od komunálneho odpadu prostredníctvom na to určených zberných zariadení, ktoré boli ustanovené vládou alebo orgánmi miestnej správy.
- 3. Správnou likvidáciou starých zariadení pomôžete predchádzať potenciálnym negatívnym následkom pre prostredie a ľudské zdravie.
- 4. Podrobnejšie informácie o likvidácii starých zariadení nájdete na miestnom úrade, v službe na likvidáciu odpadu alebo u predajcu, kde ste tento produkt zakúpili.

#### **UPOZORNENIE týkajúce sa napájacieho kábla**

#### **Pre väčšinu zariadení sa odporúča, aby boli umiestnené vo vyhradenom okruhu.**

Je to obvod s jedným výstupom, ktorý zásobuje elektrickou energiou iba to jedno zariadenie a nemá prídavné výstupy alebo prídavné obvody. Pre istotu si pozrite stranu Technické podmienky.

Elektrické zásuvky nepreťažujte. Preťažené, uvoľnené alebo poškodené elektrické zásuvky, predlžovacie káble, rozstrapkané napájacie káble, poškodená alebo popraskaná izolácia drôtov sú nebezpečné. Ktorákoľvek z týchto situácií môže spôsobiť zásah elektrickým prúdom alebo požiar. Pravidelne kontrolujte napájací kábel vášho zariadenia a pokiaľ sa objaví poškodenie alebo opotrebovanie, zariadenie odpojte, prestaňte ho používať a v autorizovanom servise nechajte vymeniť kábel správnou náhradnou časťou.

Napájací kábel chráňte pred fyzickým alebo mechanickým poškodením, nekrúťte ho, nestláčajte, nezatvárajte do dverí, ani naň nestúpajte. Mimoriadnu pozornosť venujte zástrčkám, elektrickým zásuvkám a miestu, odkiaľ kábel vychádza zo zariadenia.

Pri odpájaní od napájania vytiahnite elektrickú zástrčku. Keď prístroj inštalujete, zabezpečte, aby bola zástrčka ľahko dostupná.

> Tento výrobok je vyrobený v súlade so Smernicou o elektromagnetickej kompatibilite 2004/108/EC a 2006/95/EC.

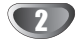

### **Obsah**

### **Úvod**

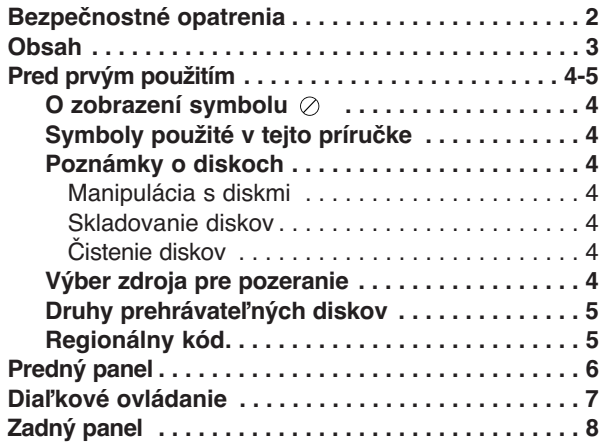

### **Príprava**

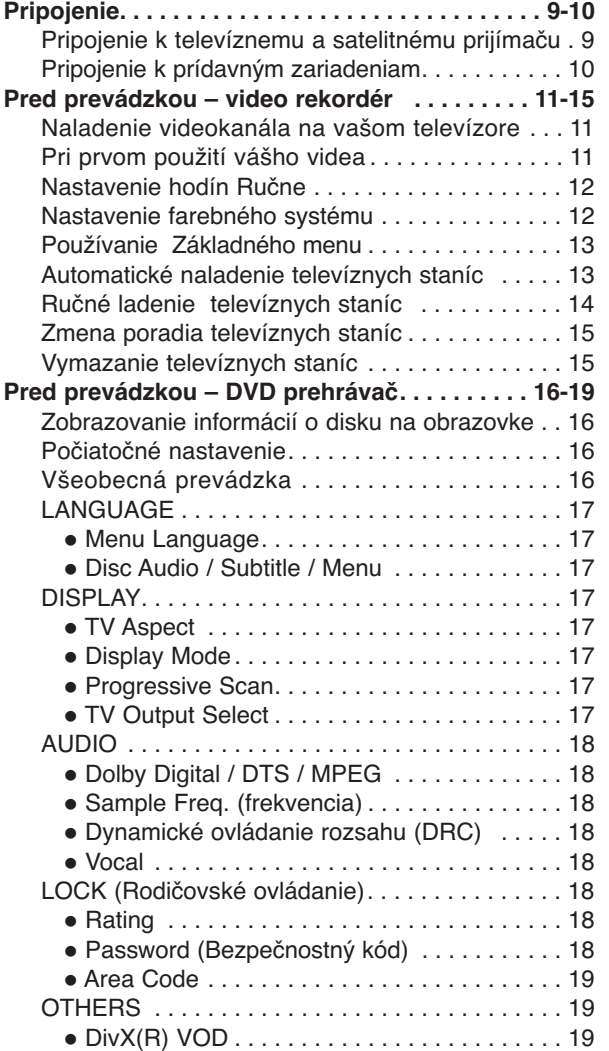

### **Prevádzka**

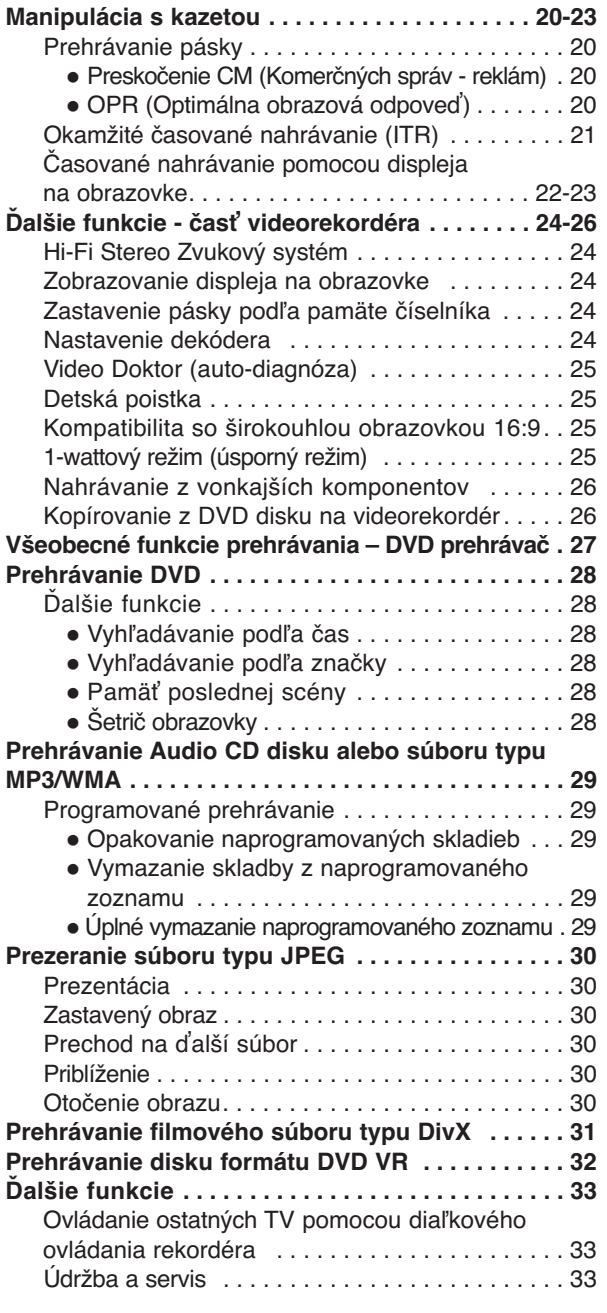

### **REFERENCIE**

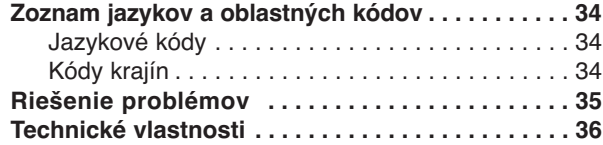

**Úvod**

### **Pred prvým použitím**

Za účelom správneho používania tohto výrobku si láskavo starostlivo prečítajte túto príručku a odložte si ju pre budúce potreby.

Príručka obsahuje informácie o prevádzke a údržbe DVD prehrávača. Ak si jednotka vyžaduje servisný zásah, kontaktujte autorizované servisné centrum.

### **O zobrazení symbolu**

Na obrazovke televízneho prijímača sa môže počas pre-

vádzky zariadenia zobraziť symbol " $\oslash$ ", ktorý znamená, že funkcia popísaná v príručke nie je pre uvedený DVD video disk prístupná.

### **Symboly použité v tejto príručke**

#### **Poznámka:**

Obsahuje zvláštne komentáre a prevádzkové funkcie.

#### **Rada:**

Obsahuje rady a návrhy na uľahčenie prevádzkových pokynov.

Časť, ktorej názov obsahuje jeden z nasledujúcich symbolov, platí len pre disk, ktorý označuje príslušný symbol.

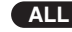

Všetky disky v zozname nižšie **ALL**

DVD a finalizované DVD±R/RW **DVD**

Audio [zvukové] CD disky **ACD**

MP3 disky **MP3**

WMA disky **WMA**

DivX disky **DivX**

### **Poznámky o diskoch**

#### **Manipulácia s diskmi**

Stranu disku, na ktorej sa nachádza nahrávka, nikdy nechytajte. Disky chytajte za jeho hrany tak, aby ste na povrchu nezanechali odtlačky prstov. Na disk nikdy nelepte papier alebo lepiacu pásku.

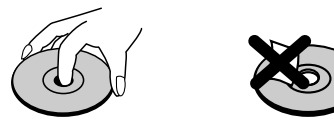

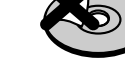

#### **Skladovanie diskov**

Po skončení prehrávania vráťte disk do pôvodného obalu. Disk nevystavujte priamemu slnečnému žiareniu alebo zdrojom tepla a nikdy ho nenechávajte v zaparkovanom aute vystavený priamemu slnečnému žiareniu.

#### **Čistenie diskov**

Odtlačky prstov a prach na disku môžu spôsobiť zhoršenie kvality obrazu a rušeniu zvuku. Pred prehrávaním disky vyčistite pomocou čistej tkaniny. Disk utierajte od stredu smerom von.

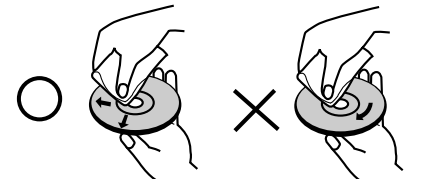

Nepoužívajte silné rozpúšťadlá ako alkohol, benzín, riedidlo, čistiace prostriedky dostupné v maloobchodnej sieti alebo antistatický spray určený pre staršie vinylové platne.

#### **Výber zdroja pre pozeranie**

Na pozeranie na televíznej obrazovke musíte vybrať jeden z výstupných zdrojov (DVD alebo VIDEO).

**•Ak si želáte pozerať z výstupného zdroja DVD:** Stlačte DVD, až kým sa na displeji nerozsvieti kontrolka DVD a výstupný zdroj DVD je zobrazený na televíznej obrazovke.

**• Ak si želáte pozerať z výstupného zdroja VIDEO:** Stlačte VCR, až kým sa na displeji nerozsvieti kontrolka VCR a výstupný zdroj video je zobrazený na televíznej obrazovke.

#### **Poznámky:**

- **•** AK je DVD+video v režime VCR a vložíte dovnútra disk, DVD+video sa automaticky prepne do režimu DVD.
- **•** AK je DVD+video v režime DVD a vložíte dovnútra videokazetu, DVD+video sa automaticky prepne do režimu video.

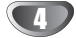

### **Pred prvým použitím (Pokračovanie)**

### **Druhy prehrávateľných diskov**

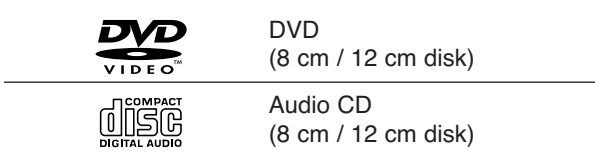

Okrem toho je táto jednotka schopná prehrávať DivX súbory, DVD±R/RW a CD-R/RW disky obsahujúce zvukové nahrávky, MP3 súbory, WMA a/alebo JPE súbory.

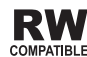

RW Symbol označuje funkciu výrobku, ktorá je **COMPATIBLE** schopná prehrávať DVD-RW disky nahrané vo formáte Video Recording.

#### **Poznámky:**

- V závislosti od stavu nahrávacieho zariadenia alebo samotného CD-R/RW (alebo DVD±R/RW) disku, niektoré CD-R/RW (alebo DVD±R/RW) disky nie je možné prehrávať na tejto jednotke.
- Na žiadnu stranu disku (stranu pre nahrávku alebo stranu pre označenie) nelepte žiadne nálepky alebo označenia.
- Tento DVD prehrávač si vyžadujte, aby disky/nahrávky splňali isté technické štandardy za účelom dosiahnutia optimálnej kvality prehrávania. Dopredu nahrávané DVD disky sú automaticky nastavené na tieto štandardy. Existuje mnoho druhov zapisovateľných diskových formátov (vrátane CD-R obsahujúceho súbory MP3). Tieto formáty si vyžadujú splnenie istých podmienok (viď vyššie) na zabezpečenie kompatibilného prehrávania.

**Zákazníci by tiež nemali zabudnúť, že pri sťahovaní súborov MP3 z internetu sa vyžaduje špeciálne povolenie. Naša spoločnosť toto povolenie neudeľuje. Povolenie je potrebné získať od majiteľa autorských práv.** 

#### **Regionálny kód**

Táto jednotka má na zadnej časti vytlačený regionálny kód. Táto jednotka môže prehrávať len DVD disky označené takým istým kódom, aký je na zadnej časti, alebo označené "VŠETKY".

#### **Poznámky o regionálnych kódoch**

- Väčšina DVD diskov je na obale viditeľne označená symbolom zemegule obsahujúceho jedno alebo viacero čísel. Toto číslo sa musí zhodovať s číslom regionálneho kódu vášho DVD prehrávača. V opačnom prípade prehrávač nebude schopný DVD prehrávať.
- Ak sa pokúsite prehrávať DVD s iným regionálnym kódom ako váš prehrávač, na obrazovke televízneho prijímača sa zobrazí správa "Check Regional Code [Skontrolujte regionálny kód]".

#### **Poznámky o autorských právach:**

Je zakázané kopírovať, vysielať, premietať, vysielať prostredníctvom káblových zariadení, verejne prehrávať alebo požičiavať materiál chránený autorskými právami bez predchádzajúceho súhlasu.

Tento výrobok obsahuje funkciu pre ochranu proti kopírovaniu vyvinutú spoločnosťou Macrovision. Na niektorých diskoch sa nahrávajú signály pre ochranu proti kopírovaniu.

Tento výrobok obsahuje technológiu na ochranu autorských práv, ktorá je chránená technologickými právami niektorých patentov v USA a ostatnými právami duševného vlastníctva spoločnosti Macrovision Corporation a iných vlastníkov práv. Používanie tejto technológie na ochranu autorských práv musí byť schválené spoločnosťou Macrovision Corporation a je určené na domáce alebo iné obmedzené prehrávanie, len ak spoločnosť Macrovision neschváli inak. Obchádzanie alebo narušovanie tejto ochrany je zakázané.

SPOTREBITELIA BY SI MALI VŠIMNÚŤ, ŽE NIE VŠETKY TELEVÍZNE PRIJÍMAČE S VYSOKOU DEFINÍCIOU SÚ ÚPLNE KOMPATIBILNÉ S TÝMTO VÝROBKOM, A SA MÔŽE VYSKYTNÚŤ ZOBRAZENIE DEFORMOVANÉHO OBRAZU. V PRÍPADE PROBLÉMOV S POSTUPNE SNÍMANÝM OBRAZOM 625 SA ODPORÚČA PREPNÚŤ PRIPOJENIE NA VÝSTUP V " TANDARDNEJ EFINÍCII". AK MÁTE OTÁZKY OHĽADOM KOMPATIBILITY NÁŠHO TELEVÍZNEHO PRIJÍMAČA S TÝMTO MODELOM 625p DVD PREHRÁVAČA, KONTAKTUJTE NAŠE SPOTREBITEĽSKÉ SERVISNÉ CENTRUM.

### **Predný panel**

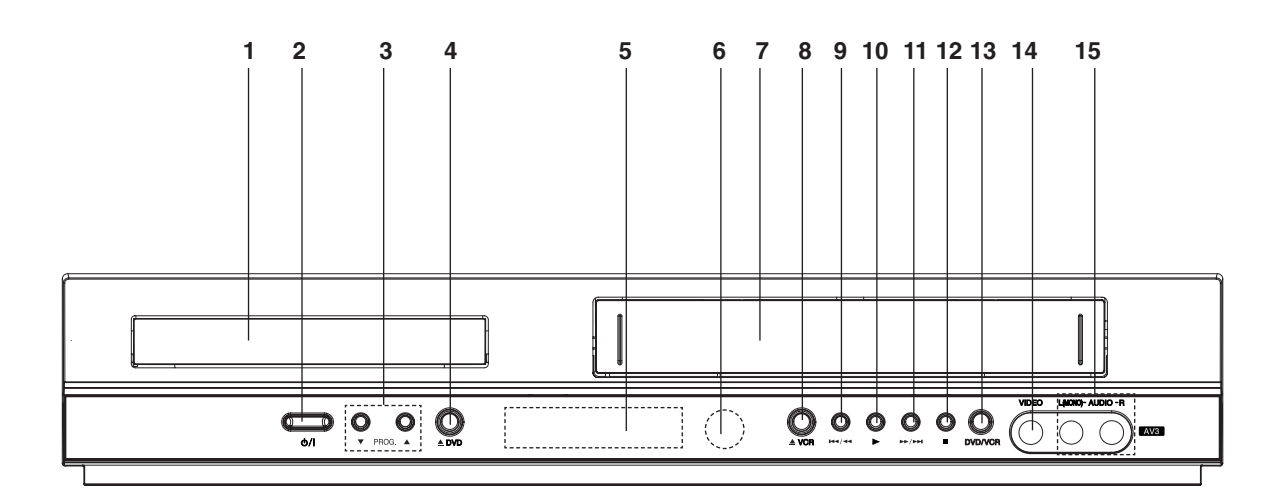

#### 1. **Zásuvka disku**

Sem vložte disk.

 $2. \frac{d}{d}$ 

Zapnutie a vypnutie jednotky.

- 3. **PROG.** ( $\nabla/\Delta$ ) Výber naprogramovaného kanálu
- 4. **DVD**

Otvorenie alebo zatvorenie DVD zásuvky.

#### 5. **Okno displeja**

Zobrazuje súčasný stav jednotky.

**DVD:** Vybraná je DVD mechanika.

**:** V DVD mechanike je vložený DVD disk.

**[P]:** Označuje nastavenie Postupného snímania na režim On [Zapnuté].

- **:** Označuje režim opakovania.
- **:** Detská poistka je aktivovaná.

**:** DVD prehrávač a video rekordér práve nahráva v časovanom nahrávaní alebo je naprogramované časované nahrávanie.

- **:** V mechanike video rekordéra je vložená kazeta.
- **VCR:** Vybraná je VCR mechanika.
- **REC:** Video rekordér práve nahráva.

VCR nahrávanie je aktivované.

- **TV:** Označuje televízny režim. (Viď Poznámky na strane 21.)
- **:** Označuje celkový čas prehrávania/uplynutý čas/súčasný čas

#### 6. **Snímač diaľkového ovládania**

Sem nasmerujte diaľkové ovládanie.

- 7. Nahrávanie video rekordéra [VCR]
- 8. **VCR**

Vysunutie pásky

#### 9. **K4/44**

Preskočenie na začiatok súčasnej kapitoly/stopy alebo na PREDCHÁDZAJÚCU kapitolu/stopu. Rýchle vyhľadávanie dozadu spustíte stlačením a podržaním niekoľko sekúnd. Pretáčanie pásky dozadu.

#### $10.$

Spustenie prehrávania.

#### 11. **MM/MM**

Preskočenie na NASLEDUJÚCU stopu. Rýchle vyhľadávanie dopredu spustíte stlačením a podržaním počas niekoľkých sekúnd. Pretáčanie pásky dopredu.

#### $12.$

Zastavenie prehrávania.

#### 13. **DVD/VCR**

Tlačidlo na výber medzi DVD a video rekordérom [VCR]

- 14. Vstupný konektor obrazu [video]
- 15. Vstupné konektory zvuku [audio] (Ľavý/Pravý)

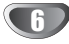

### **Diaľkové ovládanie**

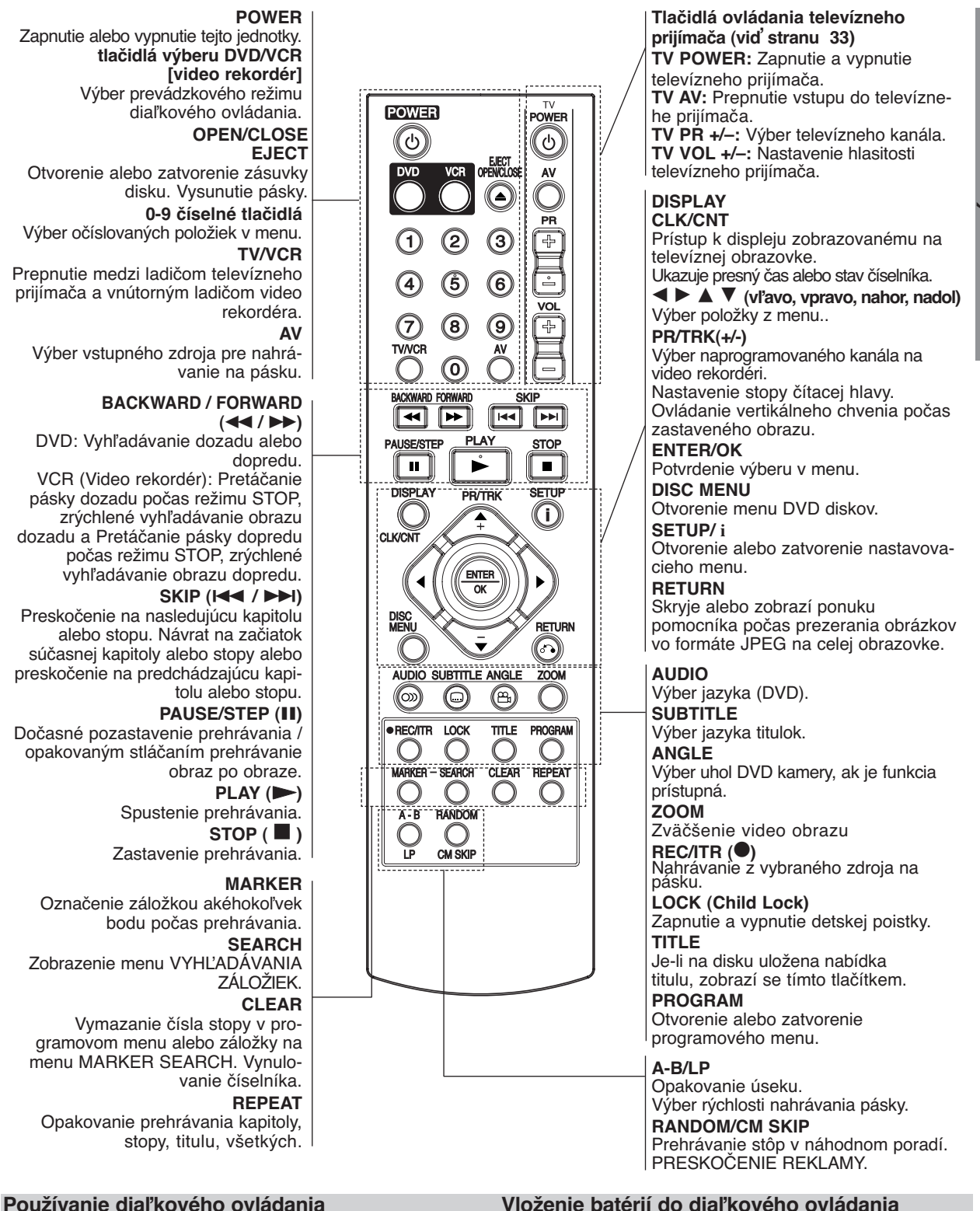

#### **Vloženie batérií do diaľkového ovládania**

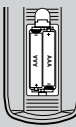

Otvorte kryt batérií na zadnej strane diaľkového ovládania a vložte dve batérie R03 (veľkosť AAA) so správnym nastavením pólov  $\oplus$  a  $\ominus$ .

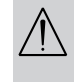

Nikdy nemiešajte staré a nové batérie a nikdy nemiešajte rôzne druhy batérií ako napríklad štandardné, alkalické atď

Diaľkové ovládanie namierte na snímač diaľkového

ovládania a stlačte požadované tlačidlo.

 $\blacksquare$ 

**Úvod**

### **Zadný panel**

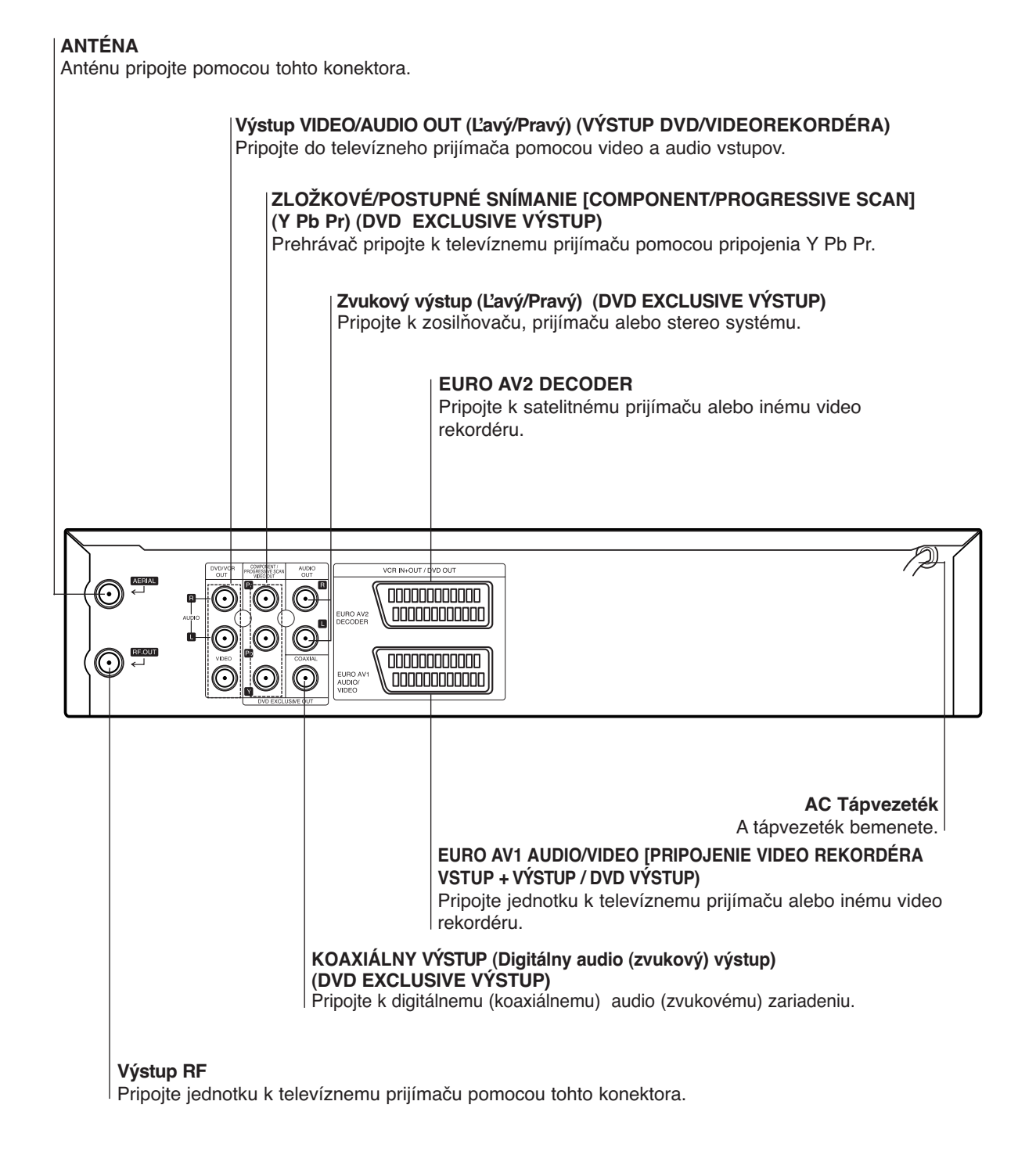

 $\bigwedge$ 

**Vnútorné kolíky koncoviek na zadnom paneli nikdy nechytajte. Elektrostatický výboj môže natrvalo poškodiť jednotku.**

### **Pripojenie**

#### **Upozornenie:**

- Uistite sa, či je jednotka priamo pripojená k televíznemu prijímaču. Nastavte televízny prijímač na správny vstupný video kanál.
- Konektor AUDIO OUT [ZVUKOVÝ VÝST UP] jednotky nepripájajte do konektorov phono [gramofón] (nahrávacie pripojenie) zvukového systému.

### **Pripojenie k televíznemu a satelitnému prijímaču**

V závislosti od ostatných zariadení, vykonajte jedno z nasledovných pripojení.

#### **Základné pripojenie (AV)**

- 1. Koncovku **EURO AV1 AUDIO/VIDEO** na zadnom paneli tejto jednotky pripojte k zásuvke SCART input [vstup] na televíznom prijímači pomocou kábla typu SCART **(S1)**.
- 2. Niektoré televízne stanice vysielajú zakódované televízne signály, ktoré môžete vidieť len pomocou zakúpeného alebo prenajatého dekódera. Tento dekóder (descrambler) pripojte ku koncovke vstupu EURO AV2 DECODER na zadnom paneli **(S2)**. **alebo**
- 1. Koncovky VIDEO VÝSTUPU DVD/VIDEOREKORDÉRA na DVD prehrávači pripojte k príslušným koncovkám na televíznom prijímači pomocou video kábla **(V)**.
- 2. Koncovky ľavý a pravý **DVD/VCR AUDIO OUT [ZVUKOVÝ VÝSTUP DVD/VIDEO REKORDÉRA]** na zadnej strane DVD prehrávača pripojte k audio [zvukovým] ľavému/pravému konektorom na televíznom prijímači pomocou audio [zvukových] káblov **(A1)**.

#### **Poznámka:**

#### **Kódované televízne signály (CANAL+ alebo PRE-MIERE) nie sú v 1-wattovom režime dekódované. (pozri str. 25)**

#### **Základné pripojenie (RF)**

1. Kábel antény RF vonkajšej / vnútornej antény ku konektoru AERIAL [anténa] na zadnom paneli tejto jednotky.

#### Zadný panel televízneho prijímača

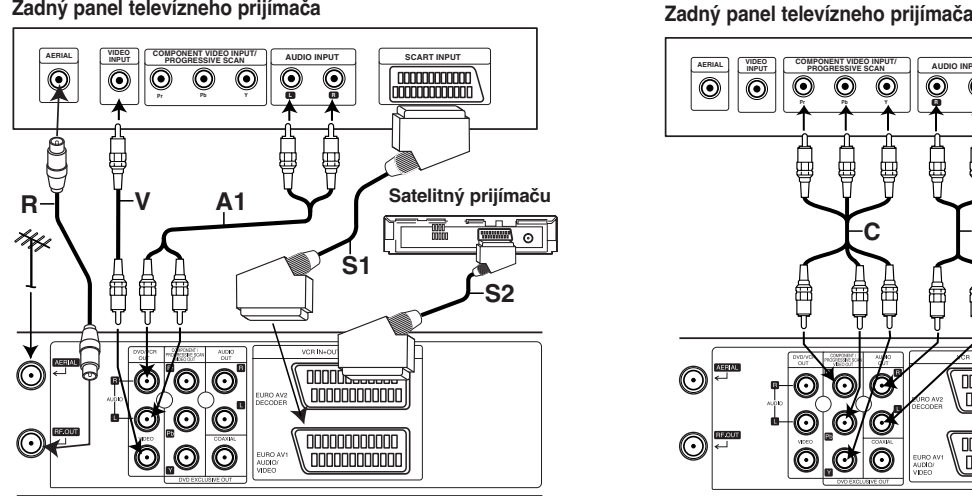

**Rear of this unit (Basic connection) Zadná strana tejto jednotky (Základné pripojenie)** 

2. Pripojte dodaný kábel antény RF z konektora RF OUT [VÝSTUP RF] na zadnom paneli tejto jednotky k vstupu antény na televíznom prijímači **(R)**.

#### **Zvláštny výstup pre DVD**

#### **Pripojenie Zložkové Video [Prúd fariem]**

- 1. **COMPONENT VIDEO OUT/PROGRESSIVE SCAN** na DVD prehrávači pripojte do príslušných konektorov na televíznom prijímači pomocou kábla Y Pb Pr. **(C)**.
- 2. Koncovky ľavý a pravý **AUDIO OUT [ZVUKOVÝ VÝSTUP]** na zadnej strane DVD prehrávača pripojte k audio [zvukovým] ľavému/pravému konektorom na televíznom prijímači pomocou audio [zvukových] káblov. **(A2)**.

#### **Pripojenie pomocou Postupného snímania [Progressive scan]**

- $\bullet$  Ak je Váš televízny prijímač vybavený režimom vysokej definície alebo digitálnym režimom "digital ready", môžete využiť výstup postupného snímania DVD prehrávača, čím dosiahnete najvyššie možné rozlíšenie.
- Ak Váš televízny prijímač nepodporuje formát Postupného snímania [Progressive Scan], obraz sa pri výbere Postupného snímania [Progressive Scan] na DVD prehrávači zobrazí zmiešaný.
- 1. Koncovky ZLOŽKOVÉHO OBRAZOVÉHO VÝSTUPU/POSTUPNÉHO SNÍMANIA[COMPONENT / PROGRESSIVE SCAN VIDEO OUT] DVD prehrávača pripojte do príslušných koncoviek na televíznom prijímači pomocou kábla Y Pb Pr.
- 2. Koncovky ľavého a pravého zvukového výstupu [AUDIO OUT] DVD prehrávača pripojte do ľavej a pravej zvukovej [audio] koncovky televízneho prijímača pomocou zvukových káblov.

#### **Poznámky:**

- V menu nastavenia pre postupný signál nastavte položku Postupné [Progressive] do polohy "Zapnuté [On]", viď str. 17.
- Postupné snímanie nefunguje s analógovými obrazovými [video] pripojeniami (žlté koncovky OBRAZOVÉHO VÝSTUPU [VIDEO OUT]) .

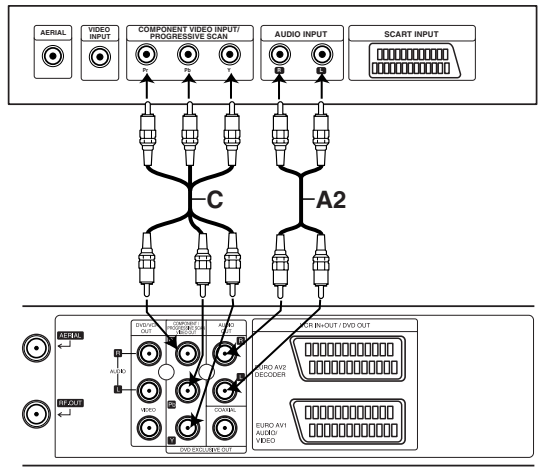

Zadný panel tejto jednotky (Zvláštny výstup pre DVD)

### **Pripojenie (Pokračovanie)**

### **Pripojenie k prídavným zariadeniam**

#### **Pripojenie k dvojkanálovému analógovému zosilňovaču alebo Dolby Pro Logic II / Pro Logic**

Ľavý a pravý konektor AUDIO OUT [ZVUKOVÉHO VÝSTUPU] na tejto jednotke pripojte k ľavému a pravému konektoru na zosilňovači, prijímači alebo stereo systéme pomocou audio [zvukových] káblov.

#### **Pripojenie k dvojkanálovému digitálnemu stereo (PCM) zosilňovaču alebo k Audio/Video prijímaču s viackanálovým zosilňovačom (Dolby Digital™, MPEG 2 alebo DTS)**

- 1. Koncovku DIGITAL AUDIO OUT [DIGITÁLNY AUDIO VÝSTUP] (koaxiálny) tejto jednotky pripojte k príslušnej koncovke na vašom zosilňovači. Použite prídavný digitálny (koaxiálny) kábel .
- 2. Budete musieť aktivovať digitálny výstup tejto jednotky. (Viď "Digitálny audio výstup" na strane 18).

#### **Digitálny viackanálový zvuk**

Digitálne viackanálové pripojenie poskytuje najlepšiu kvalitu zvuku. Za týmto účelom potrebujete viackanálový Audio/Video prijímač, ktorý podporuje jeden alebo viac audio formátov podporovaných touto jednotkou (MPEG 2, Dolby Digital a DTS). Preverte si údaje v užívateľskej príručke prijímača a logá na prednom paneli prijímača.

#### **Upozornenie:**

Kvôli licenčnej zmluve DTS sa digitálny výstup pri prepnutí na DTS audio prúd prepne na DTS digitálny zvuk.

#### **Poznámky:**

- Ak sa audio formát na digitálnom výstupe nezhoduje s vlastnosťami prijímača, prijímač bude vydávať silný rušený zvuk alebo nebude vydávať žiaden zvuk.
- Overenie audio formátu súčasného DVD na menu na obrazovke, stlačte tlačidlo AUDIO.

Vyrobené v licencii od Dolby Laboratories. "Dolby" a symbol dvojité D sú ochrannými známkami Dolby Laboratories.

DTS a DTS Digital Out sú ochrannými známkami Digital Theater Systems, Inc.

#### **Rear of this unit Zadná strana tejto jednotky**

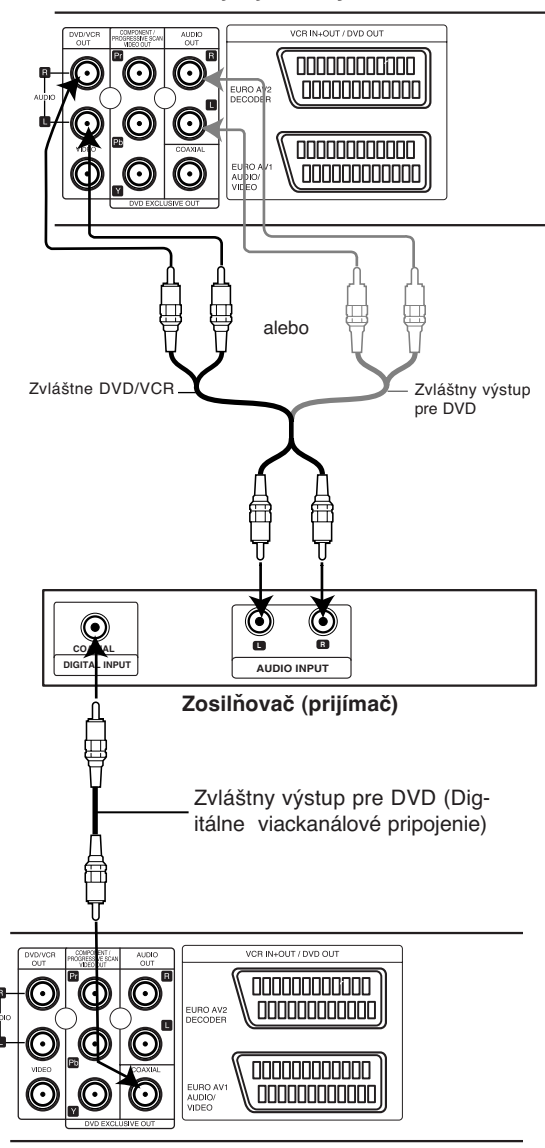

**Rear of this unit Zadná strana tejto jednotky** 

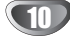

### **Naladenie videokanála na vašom televízore**

Videokanál (RF výstupný kanál) je kanál, na ktorom váš televízor prijíma signály obrazu a zvuku z DVD+videorekordéra cez RF kábel.

Ak ste použili kábel SCART, nebudete musieť naladiť váš televízor, jednoducho zvoľte AV kanál. AV kanál je už naladený pre optimálne prehrávanie videa na vašom televízore.

Nasledujúce kroky vykonajte, len ak sa v televíznom obraze objaví rušenie po presťahovaní do inej oblasti, alebo ak vo vašej oblasti začala vysielať nová stanica, alebo ak zmeníte pripojenie z RF pripojenia na AV pripojenie alebo naopak.

- 1. **Zapnite DVD+videorekordér a televízor.**
- 2. **Nastavte voľnú pozíciu 36 na vašom televízore.**
- 3. **Stlačte tlačidlo POWER na diaľkovom ovládaní pre vstup do pohotovostného režimu (ukazovateľ hodín bude stlmený).**
- 4. Stlačte a podržte tlačidlo **PROG.** (**A** alebo  $\blacktriangledown$ ) na DVD+videorekordéri na viac než 4 sekundy.

Na displeji sa zobrazí RF 36. Na televíznej obrazovke sa zobrazí nasledujúci obrázok.

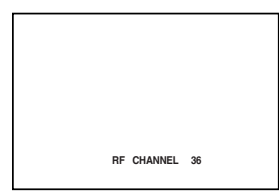

Ak je obraz nejasný, prejdite ku kroku č. 5. Ak je obraz jasný, stlačte tlačidlo **POWER** na DVD+videorekordéri pre ukončenie.

5. Stlačte tlačidlo **PROG. (▲** alebo ▼) na DVD+videorekordéri, aby ste nastavili video kanál na voľnú pozíciu medzi 22 a 68, ktorá nie je obsadená žiadnou miestnou stanicou vo vašej oblasti.

#### **Poznámka:**

RF kanál sa nezmení, kým nebude vykonaný krok č. 6.

6. Stlačte tlačidlo **POWER** pre uloženie nového RF videokanála do pamäte DVD+videorekordéra. Teraz nalaďte váš televízor na nový RF kanál DVD+videorekordéra.

#### **Poznámka**

Ak bol v kroku č. 4 obraz na televízore jasný, nelaďte znova váš televízor.

### **Pri prvom použití vášho videa**

Pri prvom pripojení vášho video rekordéra sa na televíznej obrazovke zobrazí nasledujúci obrázok.

Ak si želáte nastaviť televízne stanice, postupujte podľa krokov 3 až 4, tak ako je zobrazené v "ACMS" (viď. str. 13).

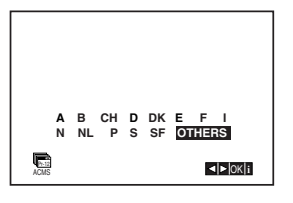

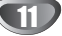

### **Nastavenie hodín Ručne**

Hodiny vo vašom VCR nastavenia času a dátumu vo vašom VCR.

1. Stlačte tlačidlo **i**. Stlačením tlačidiel < alebo > vyberte z ponuky **SET.**

Potvrďte stlačením tlačidla **ENTER/OK**.

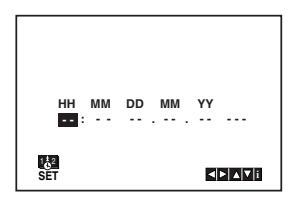

2. Na upravenie **HODINY**, **MINÚTY**, **DŇA**, **MESIACA** a **ROKA** použite tlačidlá ▲ alebo ▼ na diaľkovom ovládači.

Nezabudnite, že váš VCR používa 24 hodinový formát, napr. 1 hodina poobede sa zobrazuje ako 13:00.

Deň v týždni sa zobrazí automaticky po zadaní hodnoty roka.

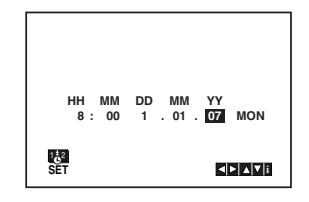

- 3. V prípade chyby, stlačte tlačidlá < alebo > a chybné údaje opravte.
- 4. Stlačte tlačidlo **i**.

### **Nastavenie farebného systému**

- 1. Stlačte tlačidlo **i**.
- 2. Na obrazovke sa objaví hlavné menu.
- 3. Stlačením tlačidla < alebo ► vyberte z ponuky **SYS**.

Stlačte tlačidlo **ENTER/OK**.

4. Stlačením tlačidiel ▲ alebo ▼ vyberte z ponuky požadovaný **FAREBNÝ** systém.

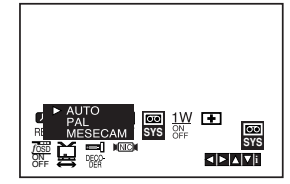

5. Stlačením tlačidiel ► vyberte z ponuky RF AUDIO. Stlačením tlačidiel ▲ alebo ▼ vyberte z ponuky požadovaný systéme RF AUDIO.

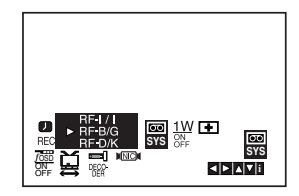

6. Stlačením tlačidla **i** odstráňte menu z obrazovky televízneho prijímača

### **Používanie Základného menu**

Tento VCR sa programuje veľmi jednoducho pomocou menu zobrazovaného na obrazovke.

Menu sa ovláda pomocou DIAĽKOVÉHO OVLÁDANIA.

- 1. Stlačením tlačidla **POWER** zapnite váš televízny prijímač a VCR.
- 2. Stlačte tlačidlo **i**. Na obrazovke sa zobrazí hlavné menu.

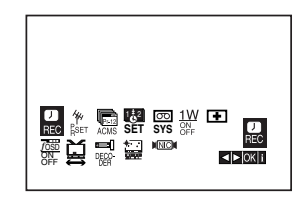

- **REC** Nastavenie časovaného nahrávania (viď str. 22).
- **PR SET** Nastavenie ručného ladenia (viď str. 14)
- **ACMS** Automatický kanálový pamäťový systém (viď str. 13)
- **SET** Nastavenie času a dátumu (viď str. 12)
- **SYS Nastavenie systému farebného televízneho** prijímača (viď str. 12)
- 1 W ON/OFF úsporný režim (pozri str. 25).
- **□ (Dr.) -** Preverenie problému vášho VCR (viď str. 25)
- <sup>O</sup> **F.OSD ON/OFF** Zobrazenie prevádzkového režimu vášho VCR (viď str. 24)
- A (16:9/4:3) Nastavenie uhlopriečky vášho televízneho prijímača (viď str. 25)
- <sup>O</sup> **DEKÓDER** Pre použitie dekódera pre platenú televíziu (alebo satelit) s vaším videokazetofónom (pozri str. 24).
- <sup>O</sup> **(OPR)** Zlepšenie obrazu prehrávania (viď str. 20)
- <sup>O</sup> **NIC -** Zapnutie alebo vypnutie digitálneho zvuku NICAM (viď str. 24).

#### **Tipy**

Jazyk menu môžete zmeniť v menu nastavenia DVD. (Viď Jazyk menu na strane 17.)

- 3. Pomocou tlačidiel < a ► vyberte požadované menu. Stlačte tlačidlo **ENTER/OK** a stlačením ▲ alebo ▼ nastavte váš výber.
- 4. Stlačením tlačidla **i**. menu zmizne z televíznej obrazovky.

### **Automatické naladenie televíznych staníc**

Ak je TV vysielací signál slabý, Váš VCR nedokáže detekovať potrebné informácie a nebude ich môcť správne ukladať. Na prekonanie tohto problému pozrite časť RUČNÉ LADENIE na strane 14.

- 1. Stlačením tlačidla **POWER** zapnite VCR.
- 2. Stlačte tlačidlo **i**.

Na obrazovke sa objaví hlavné menu. Stlačením tlačidiel < alebo ► vyberte z ponuky

**ACMS**.

Potvrďte stlačením tlačidla **ENTER/OK**.

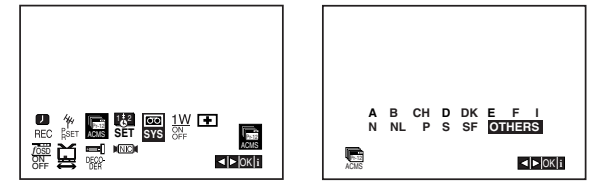

- 3. Pomocou tlačidla ◀ alebo ▶ vyberte požadovaný ŠTÁT.
	- **"A": R**akúsko, **"B": B**elgicko, **"CH": Š**vajčiarsko, **"D": N**emecko, **"DK": D**ánsko, **"E": Š**panielsko, **"F": F**rancúzsko, **"I": T**aliansko, **"N": N**órsko, **"NL": H**olandsko, **"P": P**ortugalsko, **"S": Š**védsko, **"SF": F**ínsko, OTHERS [OSTATNÉ].
- 4. Pre automatické uloženie kanálov televíznych staníc vo vašej oblasti, stlačte **ENTER/OK**.

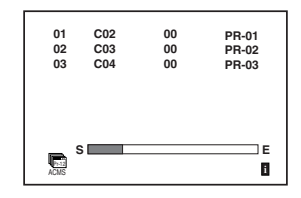

5. Po ukončení ladenia sa na obrazovke zobrazí tabuľka televíznych staníc. Stlačením tlačidla **i** toto nastavenie uložíte do

pamäte.

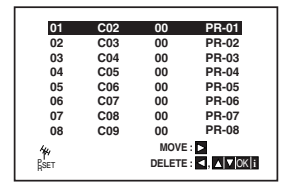

### **Ručné ladenie televíznych staníc**

V niektorých oblastiach môže byť vysielací signál príliš slabý pre automatické naladenie VCR, ktoré nemusí nájsť alebo správne priradiť televízne stanic Tieto stanice so slabším signálom musíte naladiť ručne, aby ste ich potom mohli uložiť do pamäte vášho VCR.

1. Stlačte tlačidlo **i**. Na obrazovke televízneho prijímača sa objaví hlavné menu.

Stlačením tlačidiel < alebo > vyberte z ponuky PR SET. Potvrďte stlačením tlačidla **ENTER/OK**.

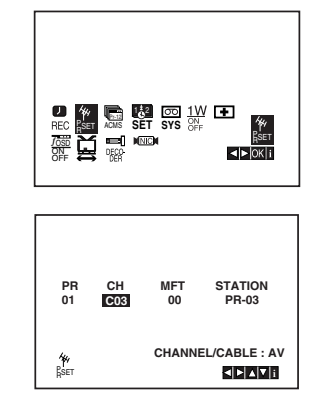

- 2. Stlačte tlačidlo **i**. Objaví sa tabuľka televíznych staníc.
- 3. Stlačením tlačidiel ▲ alebo ▼ si z ponuky vyberte číslo programu, ktorý chcete naladiť. (napríklad PR 04)

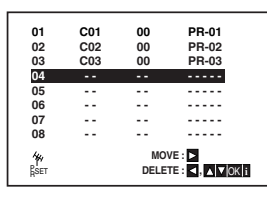

4. Potvrďte stlačením tlačidla **ENTER/OK**. Stlačením tlačidla **AV** nastavte **C** (Štandardné stanice) alebo **S** (Káblové stanice): C02 - C70, S01 - S41. Zadajte číslo kanálu stanice, ktorú chcete naladiť, pomocou **očíslovaných tlačidiel** alebo pomocou tlačidiel ▲ alebo ▼ nájdite požadovanú stanicu.

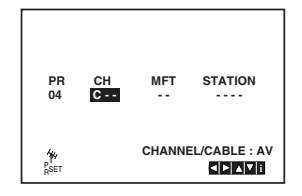

5. Vyhľadávanie sa zastaví po nájdení stanice. Stlačením tlačidla > vyberte MFT. Pomocou ▲ alebo ▼ ovládate jemné ladenie staníc.

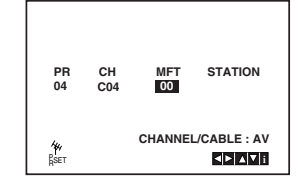

- 6. Aby ste mohli zadať názov televíznej stanice, stlačením tlačidla > zvoľte požadovanú **STATION**. Potvrďte stlačením tlačidla **ENTER/OK**.
- 7. Pomocou tlačidiel ▲ alebo ▼ zadajte písmená a **čísla** pre názov novej stanice. Pomocou tlačidiel < alebo ► sa môžete pohybovať dozadu a dopredu medzi znakmi. Potvrďte stlačením tlačidla **ENTER/OK**.

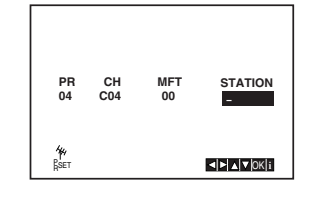

8. Na potvrdenie umiestnenia staníc stlačte **i**.

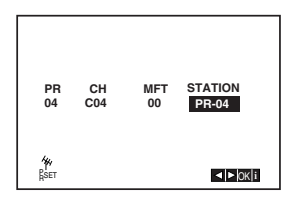

Ak si želáte ostatné stanice naladiť manuálne, opakujte kroky **3 – 8**.

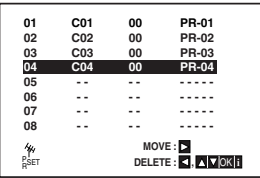

9. Stlačte znovu tlačidlo **i**. Do vášho DVD+video zariadenia sa teraz naladila nová televízna stanica.

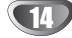

### **Zmena poradia televíznych staníc**

Po nastavení televíznych staníc na vašom VCR sa môže stať, že budete chcieť zmeniť poradie, v akom sú vložené v pamäti bez toho, aby ste ich museli znovu naladiť! Podľa krokov na tejto strane môžete jednoducho zmeniť poradie televíznych staníc a usporiadať ich v požadovanom poradí.

1. Stlačte tlačidlo **i**. Na obrazovke televízneho prijímača sa objaví hlavné menu.

Pomocou tlačidiel < alebo ► z ponuky vyberte PR **SET** [Nastavenie programu]. Potvrďte stlačením tlačidla **ENTER/OK**.

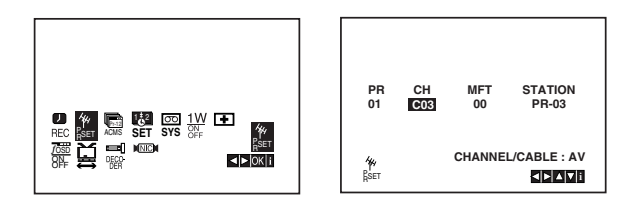

2. Stlačte tlačidlo **i**. Pomocou tlačidiel ▲ alebo ▼ z ponuky vyberte číslo **programu**, ktorý chcete premiestniť (napríklad PR 03). Stlačte tlačidlo  $\blacktriangleright$ .

**02 C02 00 PR-02 01 C01 00 PR-01 03 C03 00 PR-03 04 C04 00 PR-04 05 - - - - - - - - - 06 - - - - - - - - - 07 - - - - - - - - - 08 - - - - - - - - - 02 C02 00 PR-02 03 C03 00 PR-03 04 C04 00 PR-04 05 - - - - - - - - - 06 - - - - - - - - - 07 - - - - - - - - - 08 - - - - - - - - - PR-01** 

**DELETE : 4 delete** 

**PSET**<br>RSET

3. Pomocou tlačidiel ▲ alebo ▼ z ponuky vyberte číslo **programu**, do ktorého chcete predchádzajúci program premiestniť (napríklad PR 05).

**PSET REPORT**<br>PSET R OK **in** 

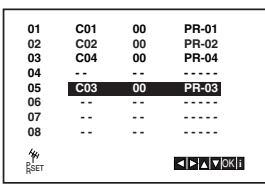

4. Stlačte tlačidlo **ENTER/OK**.

Vybraný **program** sa premiestni do **nového čísla**

**programu**.<br>Ak chcete premiestniť iné televízne stanice, opakujte kroky 1 - 4.

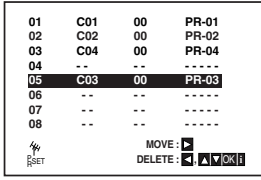

5. Na odstránenie menu z televíznej obrazovky stlačte **i**.

### **Vymazanie televíznych staníc**

Po naladení televíznych staníc na vašom VCR, je možné tieto stanice vymazať. Podľa pokynov uvedených na tejto strane ľahko vymažete akékoľvek neželané televízne stanice.

1. Stlačte tlačidlo **i**. Na obrazovke sa objaví hlavné menu. Pomocou tlačidiel  $\blacktriangleleft$  alebo  $\blacktriangleright$  z ponuky vyberte **PR SET**.

Potvrďte stlačením tlačidla **ENTER/OK**.

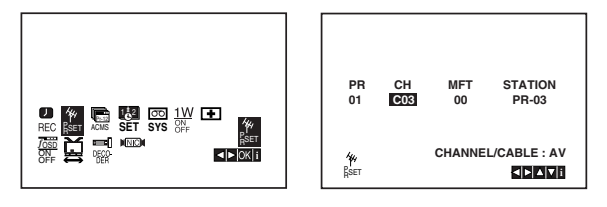

- 2. Stlačte tlačidlo **i**.
- 3. Stlačením tlačidiel ▲ alebo ▼ z ponuky vyberte **číslo programu**, ktorý chcete vymazať. (napríklad, PR-01)

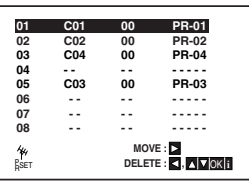

4. Stlačte <4.

Po krátkej chvíli sa vybratá stanica vymaže. Ak si želáte vymazať ďalšie stanice, opakujte kroky **3 - 4**.

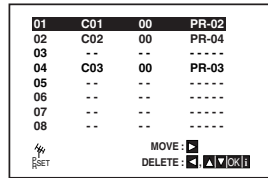

5. Na odstránenie menu z televíznej obrazovky stlačte **i**.

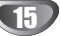

### **Zobrazovanie informácií o disku na obrazovke**

Môžete zobraziť rozličné informácie o vloženom disku na obrazovke.

1. Stlačte DISPLEJ na zobrazenie rozličných informáciách o prehrávaní.

Položky zobrazené sa líšia podľa typu disku alebo stavu prehrávania.

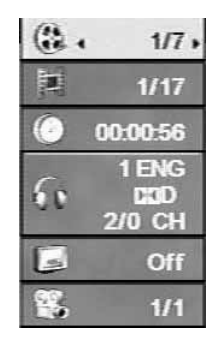

- 2. Môžete vybrať ktorúkoľvek položku stlačením▲ / ▼ a zmeniť alebo vybrať nastavenie stlačením </br/>/>
	- Titul (Skladba) Číslo aktuálneho titulu (alebo skladby)/celkový počet titulov (alebo skladieb)
	- Kapitola Číslo aktuálnej kapitoly /celkový počet kapitol
	- Čas Uplynulý čas prehrávania
	- Audio Vybraný audio jazyk alebo kanál
	- Titulky Vybrané titulky
	- Uhol Vybraný uhol /celkový počet uhlov

#### **Poznámka:**

Ak nie je stlačené žiadne tlačidlo niekoľko sekúnd, zobrazenie na obrazovke zmizne.

### **Počiatočné nastavenie**

Pomocou Nastavovacieho menu môžete vykonať rôzne úpravy položiek ako napríklad obraz a zvuk. Okrem iného, môžete taktiež nastaviť jazyk titulok a samotného Nastavovacieho menu. Podrobné informácie o Nastavovacom menu nájdete na stranách 16 až 19.

#### **Zobrazenie a zatvorenie Menu:**

Menu sa zobrazí po stlačení tlačidla SETUP. Po druhom stlačení tlačidla SETUP sa vrátite do pôvodnej obrazovky.

#### **Preskočenie na ďalšiu úroveň:**

Stlačte tlačidlo ▶ na diaľkovom ovládaní.

**Návrat na predchádzajúcu úroveň:** 

Stlačte tlačidlo < na diaľkovom ovládaní.

### **Všeobecná prevádzka**

1. Na diaľkovom ovládači stlačte DVD.

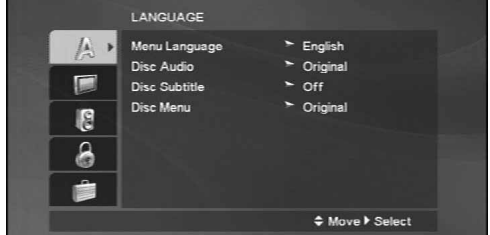

- 2. Stlačte tlačidlo SETUP. Zobrazí sa Nastavovacie menu.
- 3. Pomocou tlačidiel ▲ / ▼ vyberte požadovanú položku a potom stlačením tlačidla > sa posuňte do druhej úrovne. Obrazovka zobrazuje súčasné nastavenie vybranej položky ako aj alternatívne nastavenie (-a).
- 4. Pomocou tlačidiel ▲ / V vyberte druhú požadovanú položku a potom stlačením tlačidla ▶ sa posuňte do tretej úrovne.
- 5. Pomocou tlačidiel ▲ / ▼ vyberte požadované nastavenie a potom stlačením tlačidla ENTER/OK potvrďte vykonaný výber. Niektoré položky si vyžadujú viacero krokov.
- 6. Nastavovacie menu zatvoríte stlačením tlačidla  $SETUP$  alebo $\blacktriangleright$ .

### **LANGUAGE**

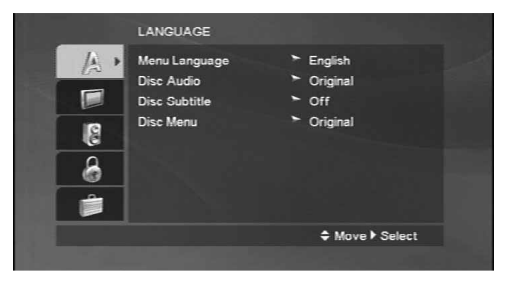

#### **Menu Language**

Výber jazyka pre Nastavovacie menu a displej zobrazovaný na obrazovke.

#### **Disc Audio / Subtitle / Menu DVD**

Nastavenie jazyka pre zvukovú stopu (zvuk disku), titulky a menu disku.

**Original:** Vzťahuje sa na pôvodný jazyk, v ktorom bol disk nahraný.

**Other (Iné)**: Na vybratie iného jazyka, stlačte číselné tlačidlá a potom ENTER (POTVRDIŤ) na zadanie korešpondujúceho 4-ciferného čísla podľa zoznamu kódov jazykov na strane 34. Ak vložíte nesprávny kód jazyka, stlačte CLEAR (VYMAZAŤ).

### **DISPLAY**

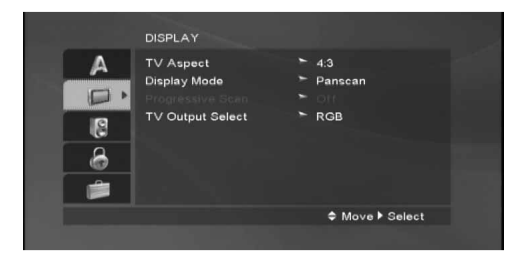

#### **TV Aspect DVD**

- **4:3 :** Vyberte, ak je pripojený štandardný televízny prijímač s obrazovkou.
- **16:9 Wide:** Vyberte, ak je pripojený televízny prijímač so širokouhlou obrazovkou 16:9.

#### **Display Mode DVD**

Nastavenie režimu zobrazovania je účinné, len ak je vzhľad televíznej obrazovky nastavený na "4:3".

**Letterbox:** Zobrazenie širokého obrazu s pásmi na hornej a spodnej časti obrazovky.

**Panscan:** Automaticky zobrazí široký obraz na celej obrazovke a odstrihne časti, ktoré sa nezmestia.

#### **Progressive Scan**

Progressive Scan Video poskytuje najvyššiu kvalitu obrazu s minimálnym blikaním.

Ak používate konektory Component Video na pripojenie k televízoru alebo monitoru, ktorý je kompatibilný so signálom progressive scan, zapnite Progressive Scan. **Zapnutie Progressive Scan:**

Komponentný výstup DVD pripojte k vstupu do televízora/monitora a televízor alebo monitor nastavte na komponentný vstup.

1. V menu DISPLAY vyberte "Progressive Scan" a stlačte  $\blacktriangleright$ .

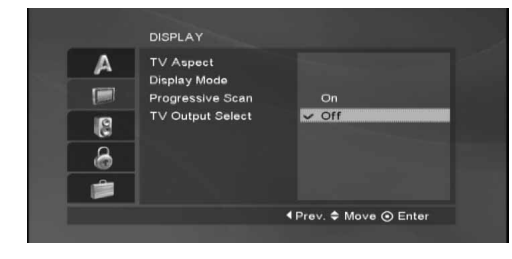

- 2. Pomocou tlačidiel ▲ / ▼ vyberte "On".
- 3. Svoj výber potvrďte stlačením ENTER/OK. Objaví sa potvrdzovacie menu.

#### **TV Output Select**

TV Output Select z prehrávača nastavte podľa typu pripojeného televízora.

**YPbPr:** Ak je televízor pripojený pomocou konektorov COMPONENT/PROGRESSIVE SCAN VIDEO OUT na DVD prehrávači.

**RGB:** Ak je televízor pripojený pomocou konektoru SCART (signál RGB).

 $\Pi$ 

### **AUDIO**

Každý DVD disk obsahuje rôzne voľby audio výstupu. Voľby AUDIO výstupu prehrávača nastavte v závislosti od audio systému, ktorý používate.

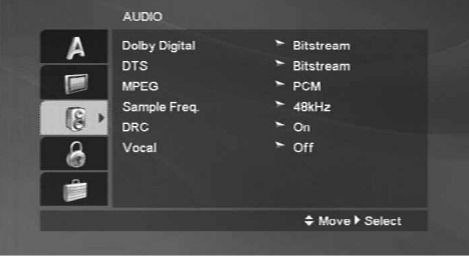

#### **Dolby Digital / DTS / MPEG DVD** DivX

**Bitstream:** Vyberte "Bitstream", ak pripájate koncovku digitálneho výstupu DIGITAL OUT DVD prehrávača k zosilňovaču alebo inému zariadeniu s Dolby Digital, DTS alebo MPEG dekóderom.

**PCM (pre Dolby Digital / MPEG):** Vyberte v prípade pripojenia dvojkanálového digitálneho stereo zosilňovača. DVD disky kódované v Dolby Digital alebo MPEG sa automaticky zmixujú na dvojkanálové PCM audio.

**Off [Vypnuté](pre DTS):** Ak vyberiete "Off [Vypnuté]", DTS signál sa z koncovky digitálneho výstupu DIGITAL OUT nevydáva.

#### Sample Freq. (frekvencia) (DVD

Ak pripojený prijímač alebo zosilňovač NIE je schopný spracovať 96 kHz signály, vyberte 48 kHz. V tomto prípade jednotka automaticky skonvertuje všetky 96 kHz signály na 48 kHz tak, aby ich pripojený stereo systém mohol dekódovať.

Ak je pripojený prijímač alebo zosilňovač schopný spracovať 96 kHz signály, vyberte 96 kHz. V tomto prípade táto jednotka púšťa každý druh signálu bez akéhokoľvek spracovania.

Tieto technické vlastnosti si preverte v užívateľskej príručke k zosilňovaču.

#### **Dynamické ovládanie rozsahu (DRC) DVD**

S DVD formátom môžete, vďaka digitálnej audio technológii, počúvať zvukovú stopu programu v najpresnejšej a najrealistickejšej verzii. Avšak niekedy je vhodné znížiť dynamický rozsah audio výstupu (rozdiel medzi najsilnejšími zvukmi a najslabšími zvukmi). Takto môžete pozerať film pri nižšej hlasitosti bez straty jasnosti zvuku. Za týmto účelom nastavte DRC na ON.

#### **Vocal** DVD

Funkciu vokály nastavte na ON, len ak prehrávate viackanálové Karaoke DVD. Karaoke kanály na disku sa vmiešajú do normálneho stereo zvuku.

#### **LOCK (Rodičovské ovládanie)**

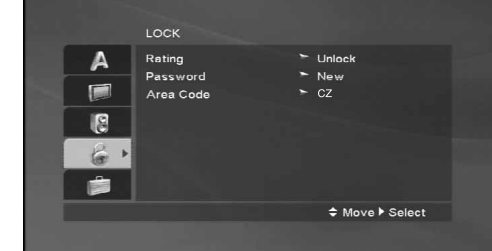

#### **Rating**

Zablokuje prehrávanie klasifikovaných DVD na základe ich obsahu. Nie všetky disky sú klasifikované.

- 1. Vyberte "Rating" v menu LOCK a potom tlačte tlačidlo ▶.
- 2. Ak sa chcete dostať k možnostiam LOCK (Uzamknuté), musíte zadať heslo, ktoré ste vytvorili. Ak ste heslo ešte nezadali, budete na to vyzvaní. Zadajte heslo a stlačte ENTER/OK. Opäť zadajte heslo a pre potvrdenie stlačte ENTER/OK. Ak ste pred stlačením ENTER/OK spravili chybu, stlačte CLEAR (Vymazať).
- 3. Vyberte hodnotenie od 1 do 8 pomocou tlačidiel  $\blacktriangle / \blacktriangledown$ . **Rating 1-8:** Hodnotenie jeden (1) je najviac obmedzené a hodnotenie osem (8) je najmenej obmedzené. **Unlock**

Ak si vyberiete odomknúť, rodičovské ovládanie nie je aktívne a disk sa prehrá celý.

4. Stlačením tlačidla ENTER/OK potvrďte výber hodnotenia, potom stlačením tlačidla SETUP menu zatvorte.

#### **Password (Bezpečnostný kód)**

Heslo môžete zadať alebo zmeniť.

- 1. V menu LOCK (Uzamknúť) vyberte heslo a potom stlačte  $\blacktriangleright$ .
- 2. Postupujte podľa kroku 2, tak ako je uvedené vyššie (Hodnotenie).

Ak chcete zmeniť heslo, stlačte ENTER, keď sa zvýrazní možnosť "Change" (Zmeniť).Opäť zadajte heslo a pre potvrdenie stlačte ENTER/OK. Ak ste pred stlačením ENTER/OK spravili chybu, stlačte CLEAR (Vymazať).

3. Menu opustíte stlačením SETUP (Nastavenie).

Ak zabudnete svoje heslo

Ak zabudnete svoje heslo, môžete ho vymazať podľa nasledovných pokynov:

- 1. Stlačte SETUP (Nastavenie), aby ste zobrazili ponuku nastavenia.
- 2. Zadajte šesťmiestne heslo "210499" a stlačte ENTER/OK. Heslo sa vymaže.

#### **Area Code DVD**

Zadajte kód oblasti, ktorej normy boli použité pri klasifikácii DVD video disku, podľa zoznamu na strane 34.

- 1. Vyberte položku "Area Code" v menu LOCK a potvrďte stlačením tlačidla ▶.
- 2. Pokračujte krokom 2 podľa popisu naľavo (Rating).
- 3. Pomocou tlačidiel ▲ / ▼ vyberte prvý znak.
- 4. Stlačte ► a vyberte druhý znak pomocou tlačidiel ▲ / $\nabla$ .
- 5. Stlačením tlačidla ENTER/OK potvrďte výber kódu krajiny.

### **OTHERS**

Môžete zmeniť nastavenie a DviX(R).

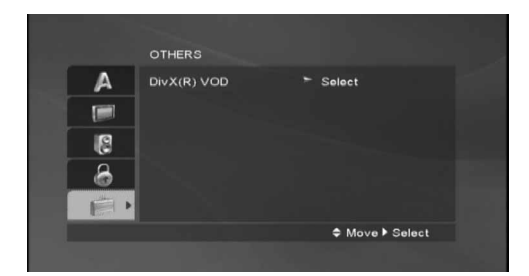

#### **DivX(R) VOD**

Poskytujeme vám DivX® VOD (Video na požiadanie) registračný kód, ktorý vám umožňuje prenájom a zakúpenie videí použitím DivX® VOD služby. Ohľadne ďalších informácií, navštívte www.divx.com/vod.

- 1. Vyberte možnosť "DivX(R) VOD" a potom stlačte ▶.
- 2. Pri označenom "Select (Výber)" stlačte ENTER/OK a registračný kód sa zobrazí. Použite registračný kód na zakúpenie alebo prenájom videí z DivX® VOD služby na stránke www.divx.com/vod. Postupujte podľa pokynov a stiahnite si video na disk na prehrávanie na tejto jednotke.
- 3. Stlačte ENTER/OK na ukončenie.

#### **Poznámka:**

Všetky stiahnuté videá z DivX® VOD môžu byť prehrávané len na tejto jednotke.

### **Prehrávanie pásky**

Vložiť a vybrať video pásku z VCR budete môcť len ak je VCR zapojený do elektrickej siete. Váš VCR je schopný prehrávať aj videozáznamy z pások nahraných v systéme NTSC (na televíznom prijímači PAL).

#### **Dosiahnutie lepšieho obrazu**

Po vložení kazety a spustení prehrávania sa automaticky spustí funkcia nastavenia hlavy, pomocou ktorej sa automaticky nastaví najlepší možný obraz. Ak je kvalita nahrávky slabá, opakovaným stláčaním tlačidiel ▲ alebo V na diaľkovom ovládaní nastavujte polohu hlavy, až

kým sa rušivé prvky na obraze neodstránia.

- 1. Uistite sa, že ste správne pripojili váš VCR podľa predchádzajúceho popisu v tejto príručke. Zapnite váš televízny prijímač. Stlačením tlačidla **POWER** zapnite váš VCR. Do VCR vložte kazetu. Kazetu vložte tak, aby bolo jej okienko nasmerované smerom nahor a šípka naznačená na kazete smerovala smerom od vás do VCR.
- 2. Stlačením tlačidla M [Prehrávanie] spusťte prehrávanie video pásky. Ak je na vašej kazete odstránená poistka proti nahrávaniu, prehrávanie pásky sa po jej vložení do VCR spustí automaticky.

#### **AUTOMATICKÉ NASTAVENIE HLAVY**

Váš VCR automaticky nastaví hlavu na najlepšiu kvalitu obrazu.

3. Stlačením tlačidla **PAUSE/STEP** [Pauza/ Zastavenie obrazu] zastavíte obraz počas

prehrávania. Opakovaným stláčaním tlačidla **PAUSE/STEP** môžete posúvať záznam dopredu po obrázkoch. Ak podržíte tlačidlo **FORWARD** [DOPREDU], prehrávanie obrazu sa spomalí na približne 1/19 normálnej

rýchlosti prehrávania. Pásku je možné zastaviť na najviac 5 minút. Po 5 minútach váš VCR pásky automaticky zastaví, aby sa zabránilo poškodeniu pásky alebo vášho VCR. Pomocou tlačidiel ▲ alebo ▼ môžete znížiť vertikálne chvenie stojaceho obrazu.

4. Stlačením tlačidla VCR pokračuje v prehrávaní pásky.

#### **Prehrávanie dvojitou rýchlosťou**

Počas prehrávania stlačte tlačidlo ">". Kazeta bude prehrávaná dvojitou rýchlosťou a bez zvuku. Pre návrat k prehrávaniu normálnou rýchlosťou stlačte tlačidlo " $\blacktriangleright$ 

#### **Vyhľadávanie obrázku:**

Počas prehrávania stlačte buď tlačidlo **FORWARD** [Rýchle pretáčanie dopredu] alebo tlačidlo **BACKWARD** [Rýchle pretáčanie dozadu] a VCR bude pásku rýchlo pretáčať podľa toho, kde ste na páske.

#### **Logic search:**

Počas rýchleho pretáčania dopredu alebo dozadu stlačte a držte tlačidlo <<</a>A alebo >>, obraz sa bude prehrávať 7 krát rýchlejšie ako pri normálnom prehrávaní.

#### 5. **Pomalé prehrávanie, člnok :**

Počas prehrávania alebo zastavenia obrazu stlačte tlačidlo < alebo ►.

Týmto dosiahnete nasledovné rýchlosti prehrávania. (REV, PB5-, PB1-, still, SLW, PLAY, 2PLY, CUE) Na vypnutie pomalého prehrávania alebo člnku, stlačte inú požadovanú funkciu. Počas pomalého prehrávania sa môžu v závislosti na stave pásky na obraze objaviť rušivé čiary. Ak sú na obraze viditeľné rušivé prvky, znížte ich intenzitu pomocou tlačidiel  $\blacktriangle$  alebo  $\nabla$ .

6. Stlačením tlačidla **STOP** prehrávanie zastavte. Stlačte tlačidlo **EJECT** [Vysunutie pásky]. Ak sa pri prehrávaní páska príde na koniec, váš VCR automaticky zastaví prehrávanie, pásku pretočí, zastaví sa, vysunie pásku a vypne sa do pohotovostného režimu.

#### **Preskočenie CM (Komerčných správ - reklám):**

Táto funkcia vám umožní počas prehrávania preskočenie reklám a pokračovať o niekoľko sekúnd v normálnom prehrávaní.

Počas prehrávania pásky stlačte tlačidlo **CM SKIP** na diaľkovom ovládaní, čím VCR preskočí komerčné (a iné programové materiály).

Opakovaným stlačením tlačidla **CM SKIP** váš VCR preskočí:

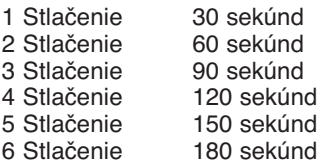

#### **OPR (Optimálna obrazová odpoveď):**

Pomocou tejto funkcie sa kvalita prehrávaného obrazu automaticky zlepší pomocou nastavenia vášho VCR podľa stavu pásky. Všimnite si, že ikona OPR (■) sa zobrazí iba v režime pri prehrávaní kazety.

- 1. Stlačte tlačidlo **i**.
- 2. Stlačením tlačidla < alebo > vyberte z ponuky **(OPR)**.
- 3. Potvrďte stlačením tlačidla **ENTER/OK**.
- 4. Opakovaným stláčaním tlačidiel ▲ alebo ▼ z ponuky vyberte: **OFF** [Vypnuté], **SOFT** [Mäkký] alebo **SHARP** [Ostrý]. **Nezabudnite, že OPR je možné nastaviť len pri prehrávaní pásky.**
- 5. Stlačením tlačidla **i** menu zmizne z obrazovky.

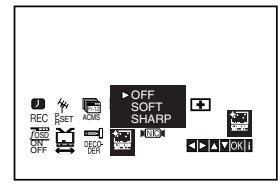

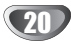

### **Okamžité časované nahrávanie (ITR)**

Váš VCR vám umožňuje nahrávať videozáznamy pomocou rôznych jednoduchých metód: **Okamžité časované nahrávanie (ITR)** umožňuje okamžité nahrávanie počas stanovenej časovej lehoty alebo do konca videokazety.

Váš VCR obsahuje funkciu Dlhé prehrávanie (LP), vďaka ktorej je možné na videokazetu nahrať až dvojnásobne dlhší videozáznam. Napríklad na kazetu typu E-180 je možné nahrať 180 minút záznamu pomocou Štandardného prehrávania (SP); pomocou LP je možné nahrať až 360 minút. Nezabudnite však, že pri použití LP sa kvalita obrazu a zvuku mierne zníži.

- 1. Uistite sa, že ste správne pripojili váš VCR podľa vyššie uvedeného popisu. Stlačením tlačidla **POWER** zapnite váš VCR.
- 2. Vložte kazetu s neodstránenou ochrannou poistkou do VCR.

Kazetu vložte tak, aby bolo jej okienko nasmerované smerom nahor a šípka naznačená na kazete smerovala smerom od vás do VCR.

- 3. Stlačením tlačidla ▲ alebo ▼ prepnite na číslo programu, ktorý chcete nahrávať. Program môžete taktiež rovno prepnúť pomocou **očíslovaných tlačidiel** na diaľkovom ovládaní.
- 4. Ak chcete nahrávať priamo z pripojení SCART alebo AUDIO, stlačte opakovane **AV** až kým sa nezobrazí pripojenie, z ktorého chcete nahrávať.

**AV 1** pre nahrávanie z EURO AV1 SCART zásuvky na zadnej časti prístroja.

**AV 2** pre nahrávanie z EURO AV2 DECODER Zásuvky na zadnej časti prístroja. **AV 3** Nahrávanie zvuku a obrazu prostredníctvom konektorov VIDEO IN a AUDIO IN (ľavý a pravý) na prednom paneli vášho VCR.

5. Stlačením tlačidla LP zvoľte Dlhé alebo Štandardné nahrávanie.

Pomocou SP sa zachová vyššia kvalita obrazu a zvuku, avšak pomocou LP dosiahnete dvojnásobnú dĺžku záznamu na kazete oproti SP. SP alebo LP sa zobrazí na displeji aby ste vedeli, ktorý režim je zapnutý.

6. Nahrávanie spustíte stlačením tlačidla **REC/ITR** spustíte nahrávanie. Na obrazovke televízneho prijímača sa zobrazí nápis RECORD. Opakovane stlačte tlačidlo **REC/ITR** niekoľko krát. Každým nasledovným stlačením sa zvýši nahrávací čas o 30 minúť, až po dosiahnutie maximálnej hodnoty 9 hodín.

7. Stlačením tlačidla **PAUSE/STEP** zabránite nahraniu neželaných scén.

Opätovným stlačením **PAUSE/STEP** nahrávanie pokračuje.

Ak stlačíte tlačidlo PAUSE/STEP počas ITR [OKAMŽITÉ ČASOVANÉ NAHRÁV ANIE], jednotka sa prepne do režimu pauzy nahrávania a ITR [OKAMŽITÉ ČASOVANÉ NAHRÁV ANIE] sa zruší. Pásky je možné pauzovať najviac 5 minút; počas pauzy sa zobrazí nápis RECP. Po 5 minútach VCR nahrávanie zastaví, aby sa nepoškodila páska alebo váš VCR.

8. Stlačením tlačidla **STOP** nahrávanie zastavte. Stlačte tlačidlo **EJECT** [Vysunutie pásky].

#### **Poznámky:**

- Ak chcete kazetu chrániť pred nahrávaním (pre prípad, že si pomýlite kazetu), odstráňte ochrannú poistku na zadnej strane video kazety.
- Na kazetu s odstránenou ochrannou poistkou môžete opäť nahrávať, ak prekryjete odstránenú ochrannú poistku lepiacou páskou.
- Nezabudnite, že môžete nahrávať jeden program a zároveň sledovať iný program. Po spustení okamžitého nahrávania stlačte tlačidlo **TV/VCR [TV/video rekordér]**, v okne displeja sa zobrazí indikátor **TV** a potom prepnite na iný kanál, ktorý chcete sledovať.

### **Časované nahrávanie pomocou displeja na obrazovke**

Ak sa rozhodnete nepoužívať funkciu ShowView, môžete údaje pre časované nahrávania zadať ručne.

#### **Poznámka:**

Pred začatím nastavovania časovača sa uistite, že ste správne nastavili hodiny VCR a viete, na ktorých kanáloch ste na vašom VCR nastavili televízne stanice.

- 1. Vložte do VCR video kazetu s odstránenou ochrannou poistkou. Kazetu vložte tak, aby bolo jej okienko nasmerované smerom nahor a šípka naznačená na kazete smerovala smerom od vás do VCR.
- 2. Stlačte tlačidlo **i**.

Stlačením tlačidiel < alebo > vyberte z ponuky  $\text{REC}$  ( $\Box$ ).

Potvrďte stlačením tlačidla **ENTER/OK**.

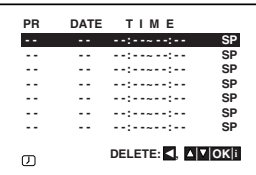

- 3. Na spustenie nastavenia časového nahrávania stlačte **ENTER/OK**.
- 4. Pre zadanie stanice, ktorú si želáte nahrávať použite tlačidlá PR/TRK (▲/▼) a potom stlačte ▶.

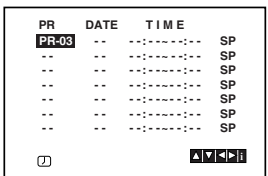

#### **Poznámka:**

Ak sú vyplnené všetky položky časového nahrávania, stlačte ▲ alebo ▼ pre výber nahrávania, ktoré si želáte odstrániť a zameniť.

Pre vymazanie nahrávania stlačte <.

5. Pre zadanie dátumu programu použite tlačidlá PR/TRK  $(\triangle/\blacktriangledown)$ .

Ak pred zadaním dátumu stlačíte **ENTER/OK**, môžete si vybrať jedno z nasledujúcich automatizovaných nahrávaní. Pre výber stlačte ◀ alebo ▶ a potom, pre potvrdenie, stlačte **ENTER/OK**. **DLY** Na nahrávanie každý deň (okrem soboty a nedele) v rovnakom čase.

**SU~SA** Na nahrávanie v rovnaký čas každý deň.

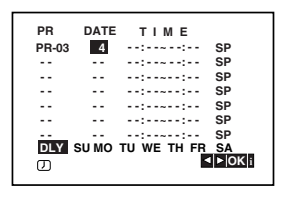

6. Pre zadanie začiatku a konca programu, ktorý si želáte nahrávať, použite tlačidlá ▲/▼/◀/▶. Všimnite si prosím, že DVD+video používa 24 hodinový čas.

napr. 1 hodina poobede sa zobrazí ako 13:00.

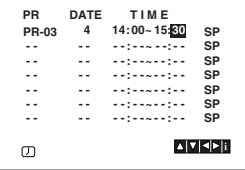

7. Stlačením tlačidla ► nastavte rýchlosť nahrávania. Pomocou tlačidiel ▲ alebo ▼ nastavte požadovanú rýchlosť pásky (SP, IP alebo LP). IP mód zistí, koľko času zostáva do konca pásky a

podľa toho prepne z SP na LP aby sa dokončilo  $nahrávanie programu.$ 

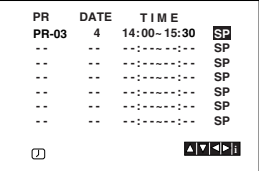

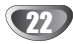

### **Časové nahrávanie pomocou zobrazenia na obrazovke (Pokračovanie)**

- 8. Pre nastavenie ďalšej udalosti časového nahrávania stlačte **i** a postupujte podľa krokov 3 až 7. Skontrolujte, či sú údaje časového nahrávania zadané správne. Pre návrat k obrazovke stlačte i. Ak sa zobrazí **PLEASE CHECK**, zadali ste údaje nesprávne a budete ich musieť opraviť.
- 9. Aby ste DVD+video prepli do pohotovostného režimu, stlačte **POWER**.

#### **Poznámka:**

**1-wattový režim nie je k dispozícii v pohotovostnom režime pre nahrávanie pomocou časovača.**

Kým DVD+video čaká na nahrávanie, zobrazí sa na displeji symbol časovača  $( \heartsuit )$ .

10. Pre ukončenie časového nahrávania stlačte tlačidlo **POWER**.

#### **Poznámky:**

- Ak sa ukončí Časové nahrávanie, DVD+video sa automaticky vypne.
- V pohotovostnom režime časového nahrávania nemôžete používať DVD a video. Pre použitie DVD+video stlačte POWER. Po použití DVD alebo videa stlačte POWER a nastavte video opäť do pohotovostného režimu časového nahrávania.
- Ak chcete neskôr **vymazať** alebo **zmeniť** niektoré z nastavení pamäte časovača nahrávania programov, môžete tak urobiť bez toho, aby ste museli opäť zadať všetky informácie časovača. Jednoducho nechajte zobraziť obrazovku časovaného nahrávania programov. Pomocou tlačidiel ▲ alebo ▼ z ponuky vyberte nahrávanie programu, ktoré chcete **vymazať** alebo **zmeniť**.

Stlačením < nahrávanie vymažte ... alebo Stlačením **ENTER/OK** potvrďte zmenenu; potom stlačením tlačidiel < alebo > vyberte: Stanicu, Dátum, Začiatok, Koniec a LP. Pomocou tlačidiel ▲ alebo ▼ zadajte správne informácie.

- **Ak sa programy zadané v časovači prekrývajú ...** Uistite sa, či sa programy zadané v časovači nahrávania neprekrývajú. Ak sa prekrývajú, prednosť sa vždy dá predchádzajúcemu programu.

#### **Príklad:**

Program 1 je naprogramovaný na začiatok nahrávania o 16:00 a koniec o 17:00.

Program 2 je naprogramovaný na začiatok nahrávania o 16:30 a koniec o 17:30.

(V tomto prípade sa program 1 nahrá úplne, ale z druhého programu sa nahrá len posledných 30 minút.)

- Ak chcete pozerať DVD počas nastaveného časovaného nahrávania (Stand by), stlačte tlačidlo DVD, ktorým sa jednotka prepne do režimu DVD.

### **Ďalšie funkcie - časť videorekordéra**

### **Hi-Fi Stereo Zvukový systém**

Váš VCR nahráva a prehráva Hi-Fi stereo zvuk. Okrem toho je vybavený stereo NICAM dekóderom pre digitálny stereo zvuk. Vďaka tomu môžete zvuk nahrávať a prehrávať viacerými rôznymi spôsobmi. Video kazety nahrané na vašom VCR budú mať normálnu mono zvukovú stopu a dve video páska Hi-Fi stereo zvukové stopy. Tieto stereo stopy vám umožňujú vykonávať nahrávky v Hi-Fi stereo alebo bilingválnom móde z televízneho vysielania, stereo zvukového systému, video disku alebo iného Hi-Fi VCR.

1. Dekóder digitálneho zvuku NICAM vášho VCR vám umožňuje vychutnávať si vysielanie s NICAM zvukom, ako aj so štandardným stereo zvukom, bilingválnym a mono zvukom. Typ prijímaného alebo nahrávaného zvuku sa na niekoľko sekúnd objaví na obrazovke televízneho prijímača:

#### **STEREO NICAM**

Zvuk sa automaticky nahráva na Hi-Fi stereo a mono stopy video pásky.

#### **BIL NICAM**

Obidva zvukové kanály sa nahrajú na Hi-Fi stereo stopy. Primárny jazykový kanál (ľavý) sa nahrá na mono stopu video pásky.

#### **MONO**

Zvuk sa nahráva na Hi-Fi stopy a na mono stopu video pásky bez akéhokoľvek rozdielu.

- 2. Stláčajte tlačidlo **AUDIO**, pokiaľ sa na obrazovke nezobrazí požadovaný audio režim.
- 3. Výber je **STEREO, LEFT** (ľavý kanál), **RIGHT** (pravý kanál) a **MONO**.

Pri prehrávaní **BIL NICAM** primárny jazyk vychádza z ľavého kanála a sekundárny jazyk vychádza súčasne z pravého kanála ak je zvukový výstup nastavený na **STEREO**. Primárny jazyk bude vychádzať z obidvoch kanálov, keď je zvukový výstup nastavený na **MONO**. Nezabudnite, že pri nastavovaní polohy hlavy sa

môže Hi-Fi stereo zvuk prepnúť na **MONO**.

### **Zobrazovanie displeja na obrazovke**

Táto funkcia umožňuje jednoduché zobrazenie presného času alebo číselníka pásky, dĺžky zostávajúcej pásky, dňa, mesiaca, dňa v týždni, programového kanála, rýchlosti pásky a prevádzkového režimu video rekordéra na televíznej obrazovke. Ak práve prebieha nahrávanie, tieto displeje sa na pásku nezaznamenajú.

1. Stlačením tlačidla **CLK/CNT** sa na obrazovke zobrazí displej. Opakovaným stláčaním tlačidla **CLK/CNT** listujte medzi voľbami displeja. Ak je v prehrávači vložená kazeta, zobrazí sa číselník pásky a dĺžka zostávajúcej pásky.

2. Po troch sekundách väčšina dislejov zobrazovaných na obrazovke zmizne a na obrazovke zostanú len hodiny alebo číselník pásky a dĺžka zostávajúcej pásky do konca. Opätovným stlačením tlačidla **CLK/CNT** odstránite z obrazovky všetky displeje.

### **Zastavenie pásky podľa pamäte číselníka**

V okne displeja je možné zobraziť **Digitálny číselník pásky** namiesto presného času stlačením tlačidla **CLK/CNT** na diaľkovom ovládaní. Digitálny číselník pásky ukazuje relatívnu polohu nahrávky na páske.

- 1. Stlačte tlačidlo **CLK/CNT.** Stlačením tlačidla **CLEAR [VYMAZAŤ**] číselník vynulujte na hodnotu 0:00:00. Stlačením tlačidla  $\blacktriangleright$  alebo zapnite nahrávanie. Počítadlo zobrazí aktuálny čas prehrávania pásky v hodinách, minútach a sekundách.
- 2. Po skončení prehrávania alebo nahrávania stlačte tlačidlo **z.** 
	- Stlačte tlačidlo <<

Páska sa pretočí dozadu a automaticky zastaví na hodnote číselníka 0:00:00.

### **Nastavenie dekódera**

Na strane 9 sme už popísali, ako pripojiť dekóder pre platené televízne stanice ako napríklad CANAL+ alebo PREMIERE. Pri nahrávaní vysielania zo zakódovanej televíznej stanice nemusíte nič ovládať. Stačí prepnúť na požadovanú televíznu stanicu a krátko počkať, kým sa spustí nahrávanie.

- 1. Stlačte tlačidlo **i**. Na televíznej obrazovke sa zobrazí hlavné menu. Pomocou tlačidla < alebo > vyberte položku **DECODER [DEKÓDER]**. Potvrďte stlačením tlačidla **ENTER/OK**.
- 2. Pomocou tlačidla ▲ alebo ▼ vyberte požadovanú položku. **ON [ZAPNUTÉ]**: Ak je dekoder ku pripojený

koncovke AV2. **OFF [VYPNUTÉ]**: Ak je dekoder ku koncovke AV2 pripojený iný videorekordé.

3. Stlačením tlačidla **i** sa vráťte do televízneho obrazu.

### **Ďalšie funkcie - časť videorekordéra**

### **Video Doktor (auto-diagnóza)**

Táto funkcia vás informuje o tom, že video rekordér nepracuje správane. Tieto správy sa objavia na televíznej obrazovke.

1. Stlačte tlačidlo **i**.

Pomocou tlačidiel ◀ alebo ▶ vyberte položku  $\blacksquare$ . Potvrďte tlačidlom **ENTER/OK**.

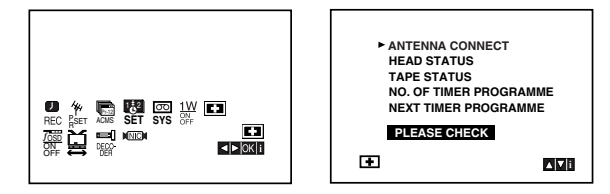

- 2. Pomocou tlačidla ▲ alebo ▼ skontrolujte problém.
	- **ANTENNA CONECT [PRIPOJENIE ANTÉNY]** <sup>O</sup> **PROSÍM SKONTROLUJTE:**
		- Správne pripojte anténu ku konektoru.

#### **HEAD STATUS [STAV HLAVY]**

- <sup>O</sup> **PLEASE CLEAN [VYČISTIŤ HLAVU]:** Vyčistite video hlavy.
- **TAPE STATUS [STAV PÁSKY]**
- $\bullet$  **NOT RECORDABLE [NIE JE MOŽNÉ NAHRÁVAŤ]:**

Vložte kazetu s neodstránenou poistkou proti nahrávaniu.

#### **NO. OF TIMER PROGRAMME [ČÍSLO ČASOVANÉHO PROGRAMU]** <sup>O</sup> **2**

Zobrazuje číslo časovaného nahrávania.

#### **NEXT TIMER PROGRAMME [NASLEDUJÚCI NAČASOVANÝ PROGRAM]** <sup>O</sup> **PR-01 26 10:00~11:00 SP**

- Zobrazuje súčasný stav časovaného nahrávania.
- 3. Na odstránenie menu z televíznej obrazovky stlačte **i**.

### **Detská poistka**

Ovládanie tlačidiel na prednom paneli DVD + video rekordéra je možné vypnúť a DVD + video rekordér budete potom môcť ovládať len pomocou diaľkového ovládania.

- 1. Stlačte tlačidlo **LOCK [DETSKÁ POISTKA**]. V okne displeja sa zobrazí nápis **OT a SAFE.** Na prednom paneli DVD + video rekordéra nebude fungovať žiadne tlačidlo. Po stlačení akéhokoľvek tlačidla na prednom paneli DVD + video rekordéra v okne displeja nakrátko zabliká nápis **SAFE.**
- 2. Stlačte znovu tlačidlo **LOCK** pre vypnutie rodičovského zámku. V rámčeku displeja sa zobrazí **OFF (VYP)**.

### **Kompatibilita so širokouhlou obrazovkou 16:9**

Váš videorekordér je schopný prehrávať a nahrávať programy v režime širokouhlej obrazovky (16:9). Na úspešné nahranie programu v širokouhlom formáte, musí byť vysielanie televíznej stanice v správnom type širokouhlého signálu.

1. Zapnite váš VCR Stlačte tlačidlo **i**. Pomocou tlačidiel  $\blacktriangleleft$  alebo  $\blacktriangleright$  zvoľte  $\ddot{\boxtimes}$ . Potvrďte stlačením tlačidla **ENTER/OK**.

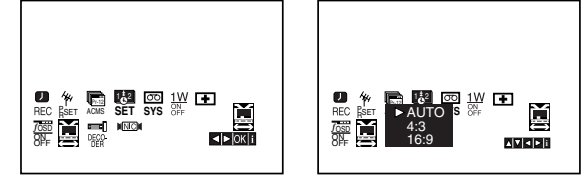

2. Opakovane stláčajte tlačidlo ▲/▼ pre výber: AUTO, **4:3** alebo **16:9**.

#### **AUTO (Iba v režime prehrávania)**

Automaticky prehráva širokouhlé programy v širokouhlom formáte a normálne programy v normálnom formáte.

**4:3**

Len pre prehrávanie a nahrávanie nahrávok v normálnom formáte (4:3). **16:9:**

Len pre prehrávanie a nahrávanie nahrávok v širokouhlom formáte (16:9).

3. Stlačením tlačidla **i** zmizne menu z obrazovky. Kvôli plnému efektu prehrávania v širokouhlom formáte, je potrebné pripojiť váš VCR k televíznemu prijímaču prostredníctvom kábla SCART.

### **1-wattový režim (úsporný režim)**

Nastavte funkciu 1W ON/OFF na ON (ZAP) pre uvedenie vášho DVD+videorekordéra do ekonomického úsporného režimu.

V rámčeku displeja sa nič nezobrazuje.

- 1 Stlačte tlačidlo **i**. Na televíznej obrazovke sa zobrazí hlavná ponuka. Stlačte tlačidlo < alebo ► pre voľbu 1W ON/OFF **(ZAP/VYP)**. Stlačte tlačidlo **ENTER/OK**.
- 2. Stlačte tlačidlo ▲ alebo ▼ pre voľbu ON (ZAP).
- 3 Stlačte tlačidlo **i**.

#### **Poznámky:**

Niektoré funkcie sa v 1-wattovom režime nedajú ovládať.

- 1-wattový režim nie je k dispozícii v pohotovostnom režime pre nahrávanie s časovačom a pri vypnutí DVD+videorekordéra po prijatí kódovaných televíznych signálov (CANAL+ alebo PREMIERE).
- Kódované televízne signály (CANAL+ alebo PRE-MIERE) nie sú v 1-wattovom režime dekódované.

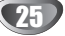

**Prevádzka** Prevádzka

### **Ďalšie funkcie - časť videorekordéra**

#### **Nahrávanie z vonkajších komponentov**

Môžete nahrávať z vonkajšieho komponentu, ako napríklad z kamery alebo z videorekordéra, pripojeného ku ktorémukoľvek externému vstupu DVD+videorekordéra.

- 1. Ubezpečte sa, že komponent z ktorého chcete nahrávať je riadne pripojený k DVD+videorekordéru.
- 2. Opakovane stláčajte tlačidlo AV pre voľbu externého vstupu, z ktorého sa má nahrávať.

**AV 1** pre nahrávanie z EURO AV1 SCART zásuvky na zadnej časti prístroja. **AV 2** pre nahrávanie z EURO AV2 DECODER Zásuvky na zadnej časti prístroja. **AV 3** pre nahrávanie z VIDEO IN a AUDIO IN (Ľavý a Pravý) zásuvky na prednej časti prístroja.

- 3. Vložte kazetu, na ktorú sa dá nahrávať.
- 4. Nastavte režim nahrávania (SP alebo LP) podľa potreby opakovaným stláčaním tlačidla LP.
- 5. Prehrajte kazetu alebo disk na vonkajšom komponente. Ak máte k vášmu DVD+videorekordéru pripojený televízor, môžete vidieť prehrávanie videa.
- 6. Pre začatie nahrávania stlačte jedenkrát tlačidlo REC/ITR.
	- V rámčeku displeja sa rozsvieti ukazovateľ REC.
- 7. Pre zastavenie nahrávania stlačte tlačidlo STOP.

#### **Poznámky:**

- Pred nahrávaním si overte pozíciu pre začatie nahrávania.
- Ak je váš zdroj chránený proti kopírovaniu systémom CopyGuard, nebudete ho môcť nahrať na tomto prístroji. Viac informácií nájdete v časti Copyright (Autorské právo) na strane 5.
- Viac informácií o nahrávaní počas pevne nastavenej dĺžky času nájdete v časti Instant Timer Recording (Nahrávanie pomocou okamžitého časovača).

### **Kopírovanie z DVD disku na videorekordér**

Môžete skopírovať obsah DVD disku na kazetu typu video páska.

- 1. Vložte disk, ktorý chcete skopírovať do DVD prehrávača a zatvorte dvierka mechaniky.
- 2. Vložte prázdnu videokazetu typu VHS do videorekordéra.
- 3. Pomocou funkcií >, BACKWARD, FORWARD a PAUSE nájdite na DVD disku miesto, z ktorého chcete začať kopírovať. Pre dosiahnutie najlepších výsledkov pozastavte prehrávanie na mieste, z ktorého chcete začať nahrávať.
- 4. Na diaľkovom ovládaní stlačte tlačidlo REC/ITR. DVD prehrávač sa prepne do režimu PLAY (PREHRÁVANIE) a videorekordér sa prepne do režimu RECORD (NAHRÁVANIE). Ak sa zobrazí ponuka DVD disku, možno budete musieť pre začatie kopírovania ručne stlačiť tlačidlo  $\blacktriangleright$ .
- 5. Keď sa DVD disk prehrá, stlačte tlačidlo STOP pre ukončenie kopírovania.

#### **Poznámky:**

- Ak je DVD disk, ktorý sa pokúšate skopírovať chránený proti kopírovaniu, nebudete ho môcť skopírovať. Nie je dovolené kopírovať DVD disky kódované systémom Macrovision. V rámčeku displeja sa zobrazí nápis "LOCK".
- Keď sa film na DVD disku skončí, musíte ručne zastaviť proces kopírovania, inak môže prístroj prehrávať a nahrávať stále dokola.
- Ak zastavíte prehrávanie DVD disku počas kopírovania, nahrávanie na videorekordéri sa automaticky zastaví.

## **Všeobecné funkcie prehrávania – DVD prehrávač**

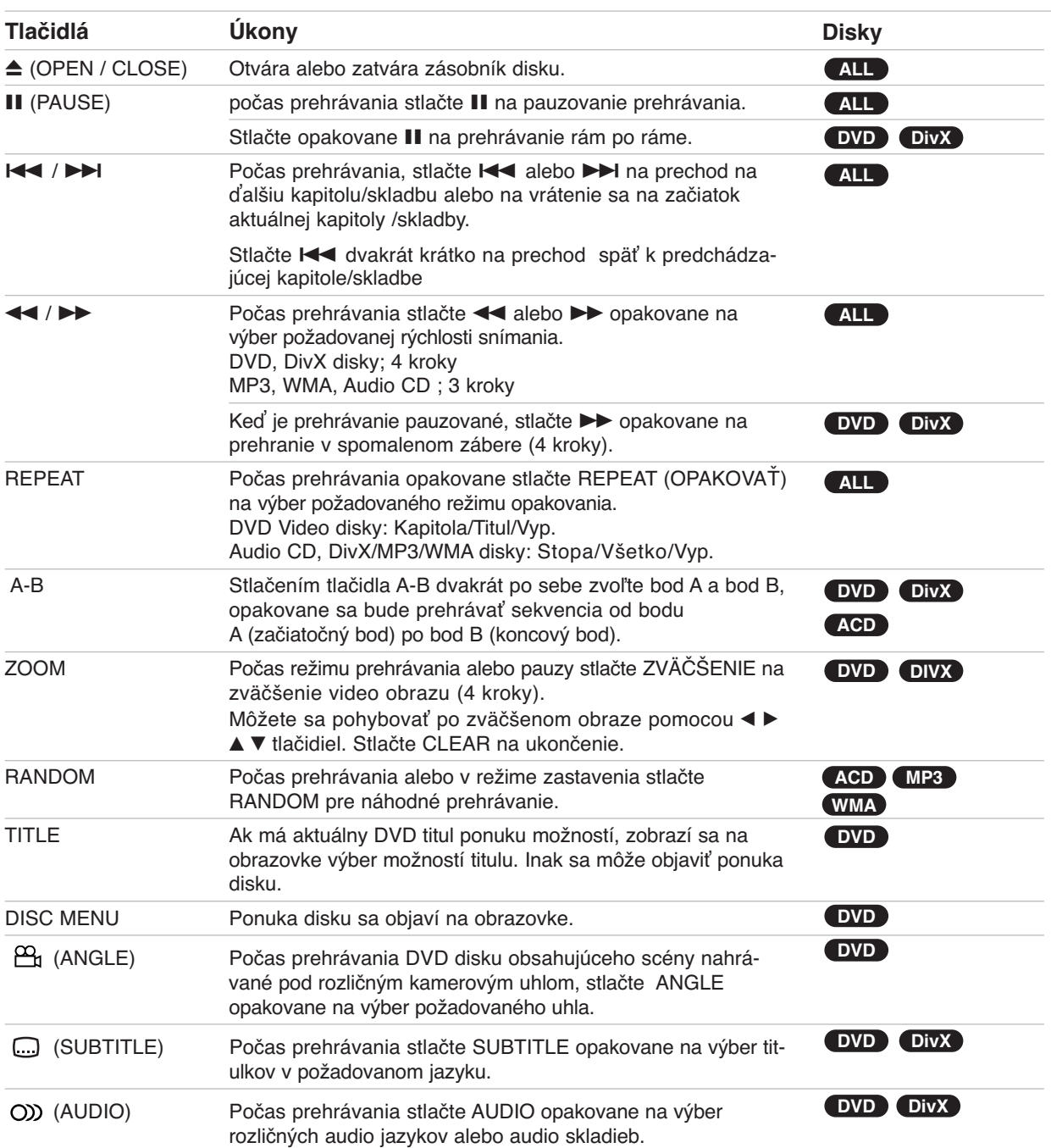

Prevádzka **Prevádzka**

### **Prehrávanie DVD alebo Video CD disku**

#### **Poznámky k základným funkciám:**

- Ak jedenkrát stlačíte tlačidlo >>I počas opakovaného prehrávania kapitoly (skladby), opakované prehrávanie sa zastaví.
- Na niektorých DVD diskoch nemusí fungovať priblíženie.
- Pri prehrávaní DVD disku, ktorý obsahuje scény natočené kamerami z viacerých uhlov bude na TV obrazovke blikať symbol uhla pri prehrávaní týchto scén ako ukazovateľ toho, že je možné prepínať medzi uhlami.
- Opakovacia funkcia A-B je k dispozícii iba na aktuálnej stope Audio CD.

### **Ďalšie funkcie**

#### **Vyhľadávanie podľa času DVD DivX**

Ak chcete začať prehrávanie disku z ktoréhokoľvek miesta, postupujte nasledovne:

- 1. Počas prehrávania stlačte tlačidlo DISPLAY.
- 2. Stlačením tlačidiel ▲ / ▼ zvoľte ikonu hodín a zobrazí sa znak "--:--:--".
- 3. Číselnými tlačidlami zadajte čas začiatku v hodinách, minútach a sekundách zľava doprava. Ak zadáte nesprávne čísla, stlačením tlačidla CLEAR ich odstránite. Potom zadajte správne čísla.
- 4. Stlačením tlačidla ENTER potvrdíte zadanie. Prehrávanie sa začne od zvoleného času.

#### **Vyhľadávanie podľa značky DVD DivX**

#### **Zadanie značky**

Môžete spustiť prehrávanie až z deivatich miest uložených v pamäti. Ak chcete zadať značku, stlačte v príslušnom mieste na disku tlačidlo MARKER. Na TV obrazovke sa na chvíľu zobrazí ikona Marker. Opakovaním tohto postupu môžete zadať až deväť značiek.

#### **Vyvolanie alebo vymazanie označenej scény**

- 1. Počas prehrávania disku stlačte tlačidlo SEARCH. Na obrazovke sa zobrazí ponuka pre hľadanie značky.
- 2. V priebehu 10 sekúnd stlačte tlačidlo ◀ / ▶ a zvoľte číslo značky, ktorú chcete vyhľadať alebo vymazať.
- 3. Stlačte tlačidlo ENTER a prehrávanie sa začne od označenej scény. Ak stlačíte tlačidlo CLEAR, značka bude vymazaná zo zoznamu.
- 4. Môžete prehrať ktorúkoľvek značku, keď zadáte jej číslo v ponuke pre vyhľadávanie značky.

#### **Pamäť poslednej scény DVD ACD**

Tento prehrávač si zapamätá poslednú scénu z posledného prehrávaného disku. Posledná scéna zostane v pamäti aj keď vyberiete disk z prehrávača alebo vypnete prehrávač. Ak vložíte disk, ktorý obsahuje zapamätanú scénu, scéna bude automaticky vyvolaná.

#### **Poznámka:**

Tento prehrávač si nezapamätá scénu na disku, ak ho pred začatím prehrávania disku vypnete.

#### **Šetrič obrazovky**

Šetrič obrazovky sa zapne, ak necháte DVD prehrávač v režime Stop po dobu asi piatich minút.

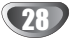

### **Prehrávanie Audio CD disku alebo súboru typu MP3/WMA**

Toto zariadenie prehráva Audio CD disky alebo médiá s nahratými súbormi typu MP3/WMA.

#### **MP3/ WMA/ Audio CD**

Keď vložíte médium s nahratými súbormi typu MP3/WMA alebo Audio CD disk, na TV obrazovke sa zobrazí ponuka. Stlačením tlačidiel v / V zvoľte skladbu/súbor, potom stlačte tlačidlo PLAY alebo ENTER a prehrávanie sa začne. Môžete používať rôzne funkcie prehrávania. Pozrite si strany 27-28.

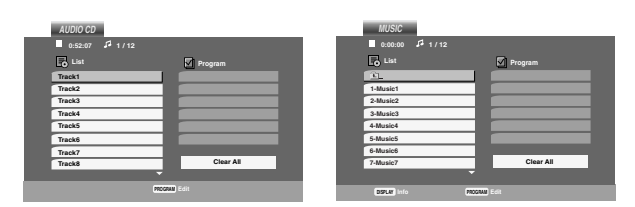

#### **Prípona ID3 TAG**

• Pri prehrávaní súboru obsahujúceho informácie ako napríklad názov skladby môžete tieto informácie vyvolať stlačením tlačidla DISPLAY. [ Pieseň, Interpret, Album, Komentár, Žáner ]

#### **Tipy:**

- Stlačením tlačidla DISC MENU sa posuniete na ďalšiu stranu.
- Na CD disku so súbormi typu MP3/WMA a JPEG môžete prepínať medzi MP3/WMA a JPEG. Stlačte tlačidlo TITLE a na vrchu ponuky sa zvýrazní slovo MUSIC alebo PHOTO.

#### **Kompatibilita diskov so súbormi typu MP3 / WMA**

- **s týmto prehrávačom je obmedzená nasledovne:** • Vzorkovacia frekvencia: v rozsahu 8 - 48 kHz
- (MP3), v rozsahu 32 48kHz (WMA) • Bit rate: v rozsahu 8 - 320kbps (MP3), 32 - 384 kbps (WMA)
- Prehrávač nevie prečítať súbor typu MP3/WMA, ktorý má koncovku súboru inú ako ".mp3" / ".wma".
- Fyzický formát disku CD-R by mal byť ISO 9660.
- Ak nahráte súbory typu MP3 / WMA pomocou softvéru, ktorý nevie vytvoriť systém súborov (napr. Direct-CD), nie je možné prehrávať súbory typu MP3 / WMA. Odporúčame používať program Easy-CD Creator, ktorý vytvára systém súborov ISO 9660.
- Názvy súborov by mali mať maximálne 8 písmen a musia mať príponu .mp3 alebo .wma.
- Nemali by obsahovať špeciálne znaky, ako napríklad / ? \* : " < > l atd'.
- Celkový počet súborov v adresári by mal byť nižší ako 1000.

### **Programované prehrávanie**

Funkcia programovania vám umožňuje ukladať obľúbené skladby z ktoréhokoľvek disku do pamäte prehrávača. Program môže obsahovať 30 skladieb.

1. Vložte Audio CD disk alebo médium s nahratými súbormi typu MP3/WMA. Zobrazí sa ponuka AUDIO CD alebo MUSIC.

#### 2. Stlačte tlačidlo PROGRAM. Zobrazí <sup>®</sup> sa značka. **Poznámka:**

Ak chcete opustiť režim editovania programu, stlačte znovu tlačidlo PROGRAM a značka zmizne. **E**

- 3. Vyberte skladbu v položke "List" (Zoznam) a stlačením tlačidla ENTER ju umiestnite do zoznamu "Program". Tak isto umiestnite ďalšie skladby do zoznamu.
- 4. Zvoľte skladbu, ktorú chcete začať prehrávať v zoznam "Program".
- 5. Pre začatie prehrávania stlačte tlačidlo PLAY alebo ENTER. Prehrávanie sa začne v poradí, v akom ste naprogramovali skladby. Prehrávanie sa skončí, keď budú všetky skladby zo zoznamu "Program" prehrané raz.
- 6. Ak sa chcete vrátiť od programovaného prehrávania k normálnemu prehrávaniu, označte na zozname skladbu a stlačte tlačidlo PLAY.

#### **Opakovanie naprogramovaných skladieb**

Požadovaný režim opakovania zvolíte stlačením tlačidla REPEAT.

- Skladba: opakuje aktuálnu skladbu
- Všetky: opakuje všetky skladby zo zoznamu "Program".
- Vypnuté (žiadne zobrazenie): prehrávanie nie je opakované.

#### **Poznámka:**

Ak jedenkrát stlačíte tlačidlo **>>I** počas opakovaného prehrávania skladby, opakované prehrávanie sa zruší.

#### **Vymazanie skladby z naprogramovaného zoznamu**

- 1. Počas režimu STOP stlačte PROGRAM a značka © sa objaví.
- 2. Na označenie skladby, ktorú chcete vymazať z naprogramovaného zoznamu, použite tlačidlá v  $\blacktriangle$  V d  $\blacktriangleright$ .
- 3. Stlačte tlačidlo CLEAR. Ďalšie skladby zo zoznamu vymažete opakovaním krokov 1-3.

#### **Úplné vymazanie naprogramovaného zoznamu**

- 1. Počas režimu STOP stlačte PROGRAM a značka © sa objaví.
- 2. Pomoco tlačidiel v ▲ ▼ ◀ ▶ označte možnosť "Clear All" a potom stlačte tlačidlo ENTER.

#### **Poznámka:**

Programy sa tiež vymažú, ak prístroj vypnete alebo keď vyberiete disk.

### **Prezeranie súboru typu JPEG**

Tento prístroj prehráva médiá s nahratými súbormi typu JPEG.

1. Vložte médium s nahratými súbormi typu JPEG. Na TV obrazovke sa zobrazí ponuka PHOTO.

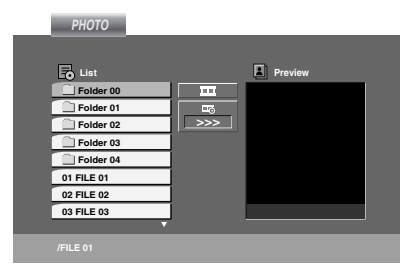

- 2. Tlačidlam ▲ / ▼ označte adresár a potom stlačte tlačidlo ENTER. Zobrazí sa zoznam súborov v adresári.
- 3. Ak si chcete niektorý súbor prezrieť, zvýraznite ho tlačidlami ▲ / ▼ a potom stlačte tlačidlo ENTER alebo PLAY.
- 4. Ak sa chcete počas prezerania obrázkov vrátiť do ponuky PHOTO, stlačte tlačidlo STOP.

#### **Tipy:**

- Ak ste v zozname súborov a chcete sa vrátiť k predchádzajúcemu zoznamu zložiek použite ▲ / ▼ tlačidlá na zvýraznenie **a a stlačte ENTER**.
- Stlačením tlačidla DISC MENU sa posuniete na ďalšiu stranu.
- Pri prezeraní sú k dispozícii tri rôzne rýchlosti prezerania obrázkov [Slide Speed]  $\blacksquare$  : >>> Fast, >> Normal a > Slow.

Použite A V < > na zvýraznenie · ■ Fotom použite b / B na výber možnosti, ktorú chcete použiť a potom stlačte ENTER.

- Na disku so súbormi typu MP3/WMA a JPEG môžete prepínať medzi MP3/WMA a JPEG. Stlačte tlačidlo TITLE a na vrchu ponuky sa zvýrazní slovo MUSIC alebo PHOTO.
- Ak chcete pri prezeraní obrázka skryť ponuku pomocníka, stlačte tlačidlo RETURN.

#### **Prezentácia**

Tlačidlami ▲ ▼ ◀ ▶ zvýraznite ■ (Prezentácia), potom stlačte tlačidlo ENTER.

#### **Zastavený obraz**

- 1. Počas prezentácie stlačte tlačidlo PAUSE/STEP. Prehrávač sa prepne do režimu pozastavenia (PAUSE).
- 2. Ak sa chcete vrátiť k prezentácii, stlačte tlačidlo PLAY alebo znovu stlačte tlačidlo PAUSE/STEP.

#### **Prechod na ďalší súbor**

Stlačením tlačidla  $\blacktriangleleft$  alebo  $\blacktriangleright$ l alebo ukazovateľa (◀ alebo ▶) jedenkrát počas prezerania obrázku preskočíte na nasledujúci alebo predchádzajúci súbor.

#### **Priblíženie**

Ak pri prezeraní obrázkov stlačíte tlačidlo ZOOM, zväčšíte video obraz (3 kroky). Zväčšený obraz môžete posúvať tlačidlami < ▶ ▲ ▼.

#### **Otočenie obrazu**

Keď je obraz zobrazený, tlačidlami  $\triangle$  /  $\nabla$  ho môžete otáčať v smere alebo proti smeru hodinových ručičiek.

#### **Počúvanie hudby MP3 počas prezerania obrázkov**

- 1. Vložte disk obsahujúci obidva druhy súborov do prehrávača.
- 2. Stlačením tlačidla TITLE zobrazíte menu PHOTO.
- 3. Pomocou  $\triangle$  /  $\nabla$  tlačidiel vyberte súbor s fotografiou.
- 4. Pomocou  $\blacktriangleright$  /  $\nabla$  vyberte  $\blacksquare$  ikonu a potvrďte stlačením tlačidla ENTER. Prehrávanie sa spustí. Prehrávanie bude pokračovať, kým nestlačíte tlačidlo STOP.

#### **Rada:**

Ak chcete počas prezerania obrázkov počúvať len zvolenú hudbu, v menu "MUSIC" naprogramujte požadované skladby a potom postupujte podľa vyššie uvedeného

#### **Kompatibilita diskov so súbormi typu JPEG s týmto prehrávačom je obmedzená nasledovne:**

- V závislosti od veľkosti a počtu súborov typu JPEG môže prehrávač dlho načítavať obsah disku. Ak sa po niekoľkých minútach nezobrazí na obrazovke žiadne zobrazenie, niektoré súbory môžu byť príliš veľké - znížte rozlíšenie súborov typu JPEG na menej než 5 miliónov pixelov a napáľte ďalší disk.
- Celkový počet súborov v adresári by mal byť nižší ako 1000.
- Niektoré disky môžu byť nekompatibilné kvôli odlišnému nahrávaciemu formátu alebo kvôli stavu disku.
- Pri napaľovaní na CD disk sa ubezpečte, že všetky označené súbory majú príponu ".jpg".
- Ak majú súbory príponu ".jpe" alebo ".jpeg", premenujte ich na ".jpg".
- Tento prístroj nevie čítať súbory, ktorých názvy nemajú príponu ".jpg". Aj keď v programe Windows Explorer sú súbory zobrazené ako obrazové súbory typu JPEG.

### **Prehrávanie filmového súboru typu DivX**

Tento DVD prehrávač vie prehrávať súbory typu DivX.

1. Vložte médium s nahratými súbormi typu DivX. Na TV obrazovke sa zobrazí ponuka MOVIE.

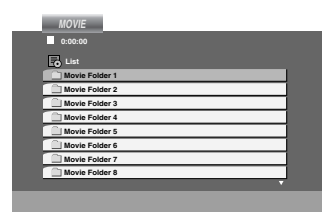

- 2. Tlačidlam ▲ / ▼ označte adresár a potom stlačte tlačidlo ENTER. Zobrazí sa zoznam súborov v adresári.
- 3. Ak si chcete niektorý súbor prezrieť, zvýraznite ho tlačidlami ▲ / ▼ a potom stlačte tlačidlo ENTER alebo PLAY. Môžete používať rôzne funkcie prehrávania. Pozrite si strany 27-28.
- 4. Ak chcete zastaviť prehrávanie, stlačte tlačidlo STOP. Zobrazí sa ponuka Movie.

#### **Tipy:**

- Ak ste v zozname súborov a chcete sa vrátiť do predchádzajúceho zoznamu adresárov, tlačidlami ▲ / ▼ na diaľkovom ovládaní zvýraznite a stlačte tlačidlo ENTER.
- Stlačením tlačidla DISC MENU sa posuniete na ďalšiu stranu.
- Na CD disku so súbormi typu MP3/WMA, JPEG a MOVIE môžete prepínať medzi ponukami MUSIC, PHOTO a MOVIE. Stlačte tlačidlo TITLE a na vrchu ponuky sa zvýrazní slovo MUSIC, PHOTO alebo MOVIE.
- Pri prehrávaní súboru typu DivX sa obraz nemusí správne zobrazovať. Ak chcete obnoviť obraz, nastavte TV systém na režim AUTO alebo PAL-60, ak sú k dispozícii.
- Ak boli titulky pre súbor typu DivX stiahnuté z Internetu, nemusia sa zobraziť správne.
- Ak ponuka nastavenia titulkov na disku nemá pre súbor typu DivX titulky v jazyku, ktorý idete prehrať, titulky sa nemusia zobraziť správne.

#### **Upozornenie týkajúce sa zobrazovania titulkov súboru typu DivX**

Ak sa počas prehrávania titulky nezobrazujú správne, stlačte a podržte stlačené tlačidlo SUBTITLE asi na 3 sekundy a potom stláčaním tlačidiel < / > zvoľte iný jazykový kód, až kým sa titulky zobrazujú správne.

#### **Poznámka:**

Názov súboru s titulkami DivX musí byť rovnaký ako názov súbor DivX, aby ho jednotka zobrazila.

#### **Kompatibilita diskov so súbormi typu DivX s týmto prehrávačom je obmedzená nasledovne:**

- Dostupná veľkosť rozlíšenia súboru typu DivX je nižšia než 720x576 (Š x V) pixelov.
- Názov súboru s titulkami pre súbor typu DivX môže mať maximálne 56 znakov.
- Ak sa v súbore typu DivX nachádza kód, ktorý nie je možné zobraziť, môže byť na displeji zobrazený značkou " \_ ".
- **Ak je počet políčok obrazu za sekundu vyšší ako 30, prístroj nemusí správne fungovať.**
- **Ak nie sú video a audio štruktúra nahratého súboru prekladané, na výstupe bude buď video alebo audio signál.**
- **Ak je súbor nahratý systémom GMC, prístroj podporí iba 1-bodovú úroveň nahrávania.** GMC?

GMC je skratka pre Global Motion Compensation – Globálna kompenzácia pohybu. Je to kódovací nástroj špecifikovaný v norme MPEG4. Niektoré kodéry formátu MPEG4, ako napríklad DivX, majú túto možnosť.

Existujú rôzne úrovne kódovania GMC, zvyčajne nazývané 1-bodové, 2-bodové alebo 3-bodové GMC.

#### **Prehrávateľný súbor typu DivX**

.avi, .mpg, .mpeg

#### **Prehrávateľný formát titulkov**

SubRip(\*.srt/\*.txt) SAMI(\*.smi) SubStation Alpha(\*.ssa/\*.txt) MicroDVD(\*.sub/\*.txt) SubViewer 1.0(\*.sub) SubViewer 2.0(\*.sub/\*.txt) TMPlayer(\*.txt)

#### **Prehrávateľný formát kodekov**

"DIVX3.xx ", "DIVX4.xx ", "DIVX5.xx ", "MP43 ", "3IVX ".

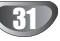

### **Prehrávanie disku formátu DVD VR**

Tento prístroj prehrá disky typu DVD-R/RW nahraté použitím formátu DVD-Video, ktoré boli finalizované pomocou DVD rekordéra.

- Tento prístroj prehrá disky typu DVD-RW nahraté použitím formátu Video Recording (VR).
- 1. Vložte disk a zatvorte kryt, prehrávanie disku sa začne automaticky.
- 2. Ak počas prehrávania stlačíte tlačidlá DISC MENU, na TV obrazovke sa zobrazí ponuka DVD-VR.

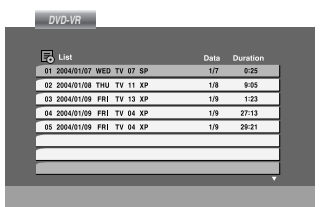

- 3. Tlačidlami ▲ / ▼ zvoľte skladbu a potom stlačte tlačidlo PLAY alebo ENTER a prehrávanie sa začne.
- 4. Stlačením tlačidla DISC MENU prejdete do ponuky zoznamu.

#### **Poznámka:**

- Nefinalizované disky typu DVD-R/RW sa nedajú prehrávať v tomto prehrávači.
- Niektoré disky typu DVD-VR sú vyrobené s CPRM údajmi DVD rekordérom. Prehrávač nepodporuje tieto typy diskov.

#### **Čo je "CPRM"?**

CPRM je systém ochrany proti kopírovaniu (s kódovacím systémom), ktorý umožňuje nahrávanie iba tých vysielaných programov, ktoré sú označené pre jednorazové kopírovanie. Skratka CPRM znamená Content Protection for Recordable Media (Ochrana obsahu pre nahrávateľné médiá).

### **Ďalšie funkcie**

### **Ovládanie ostatných TV pomocou diaľkového ovládania rekordéra**

Pomocou diaľkového ovládania k rekordéru môžete taktiež ovládať hlasitosť, vstupný zdroj a zapnutie/ vypnutie iných televíznych prijímačov ako LG.

Pomocou diaľkového ovládania môžete taktiež ovládať hlasitosť, vstupný zdroj a zapnutie/vypnutie iných televíznych prijímačov ako LG TV. Ak je váš televízny prijímač uvedený v tabuľke nižšie, nastavte kód výrobcu.

- 1. Počas podržania stlačeného tlačidla POWER, stláčaním očíslovaných tlačidiel zadajte kód výrobcu pre váš televízny prijímač (viď tabuľku nižšie).
- 2. Pusťte tlačidlo POWER.

#### **Číselné kódy ovládateľných televíznych prijímačov**

Ak je v tabuľke zadaných viacero kódov, skúste zadať jeden z nich a potom ostatné, kým nenájdete kód, ktorý vyhovuje vášmu televíznemu prijímaču.

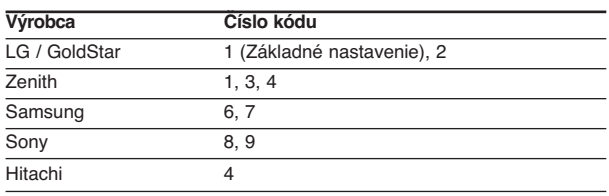

#### **Poznámka:**

- V závislosti od vášho televízneho prijímača niektoré alebo všetky tlačidlá nemusia fungovať s daným televíznym prijímačom, aj keď ste zadali správny kód výrobcu.
- Ak zadáte nové číslo kódu, predchádzajúce číslo kódu sa vymaže.
- Ak v diaľkovom ovládaní vymeníte batérie, zadané číslo kódu sa môže vynulovať a vrátiť sa na základné nastavenie. Nastavte požadovaný kód opäť.

### **Údržba a servis**

Pred tým, ako zavoláte servisného technika, si prezrite nasledovné informácie.

#### **Manipulácia s jednotkou**

#### **Preprava jednotky**

Pôvodné ochranné balenie a baliaci materiál starostlivo uschovajte. Pre maximálnu ochranu jednotky ju treba zabaliť naspäť do pôvodného obalu, v ktorom ste ju dostali od výrobcu.

#### **Udržiavanie čistého povrchu**

- V blízkosti jednotky nepoužívajte prchavé tekutiny ako napríklad insekticídne rozprašovače.
- Nenechávajte gumené alebo plastové výrobky v dlhšom kontakte s jednotou počas dlhšieho obdobia. Tieto výrobky zanechajú na povrchu stopy.

#### **Čistenie jednotky**

Na čistenie prehrávača používajte mäkkú a suchú handru. Ak je povrch veľmi znečistený, použite mäkkú handru jemne navlhčenú slabým čistiacim prostriedkom.

Nepoužívajte silné rozpúšťadlá ako napríklad alkohol, benzín alebo riedidlo, tieto látky môžu poškodiť povrch jednotky.

#### **Údržba jednotky**

DVD rekordér je presné zariadenie vyrobené na báze najnovšej technológie. Ak je optická snímacia šošovka alebo disková mechanika znečistená alebo opotrebovaná, kvalita obrazu sa môže znížiť.

Odporúčame preto pravidelne kontrolovať a udržiavať zariadenie po každých 1 000 hodinách prevádzky.

Podrobnosti o údržbe vám poskytne autorizované servisné centrum.

### **Zoznam jazykov a oblastných kódov**

### **Jazykové kódy**

Zadajte príslušné číslo kódu pre počiatočné nastavenie Disc Audio, Disc Subtitle, Disc Menu.

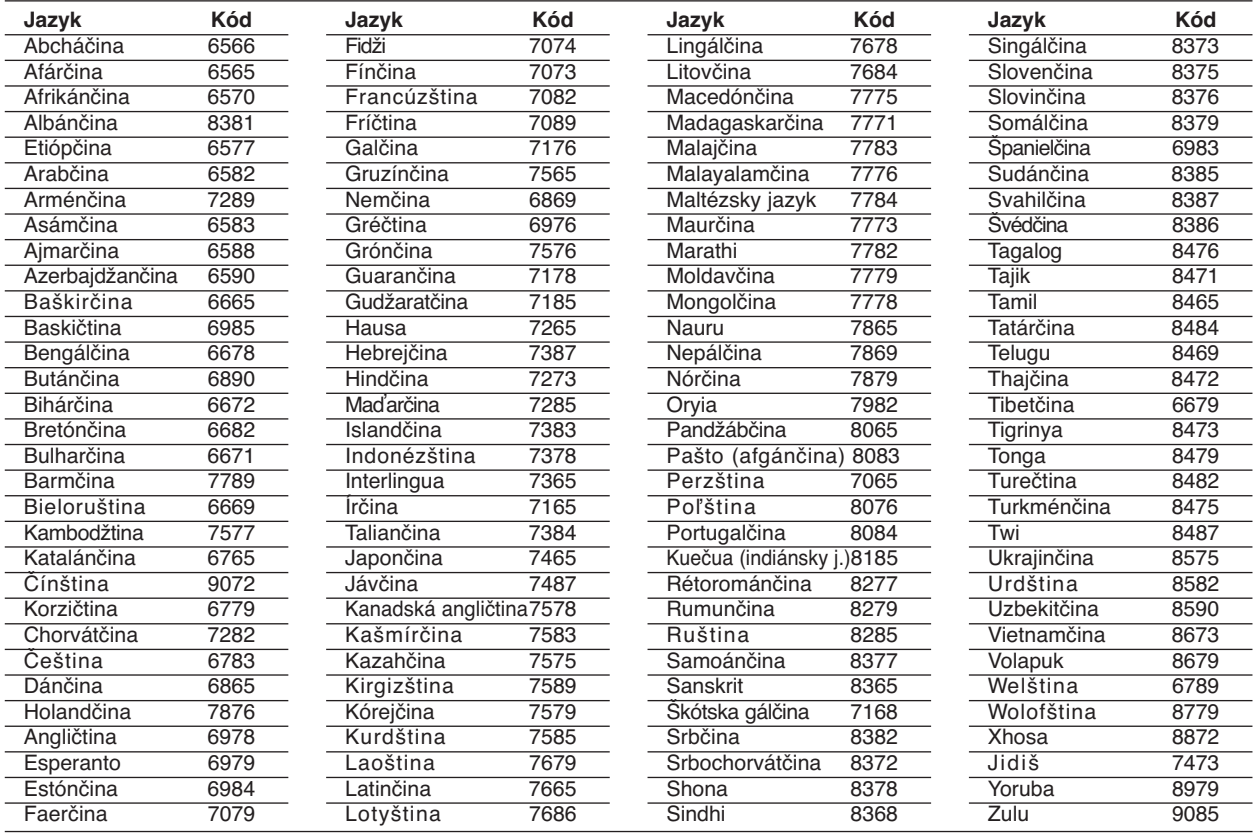

### **Kódy krajín**

Pri počiatočnom nastavení zadajte príslušný kód krajiny "Kód krajiny".

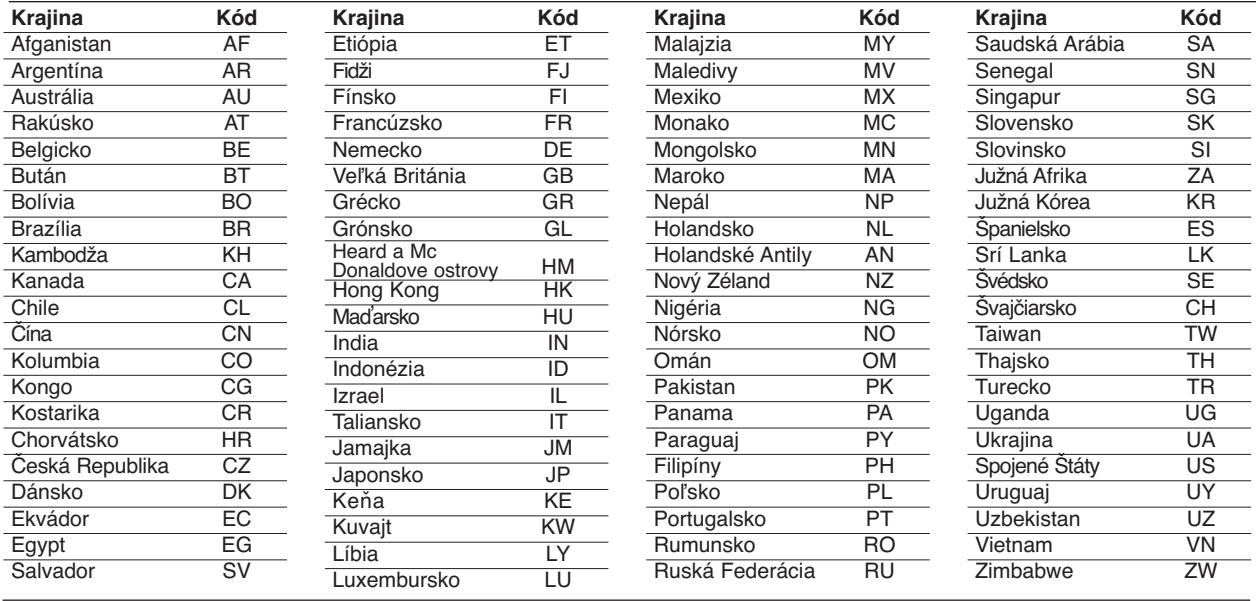

### **Riešenie problémov**

 $\overline{\phantom{a}}$ 

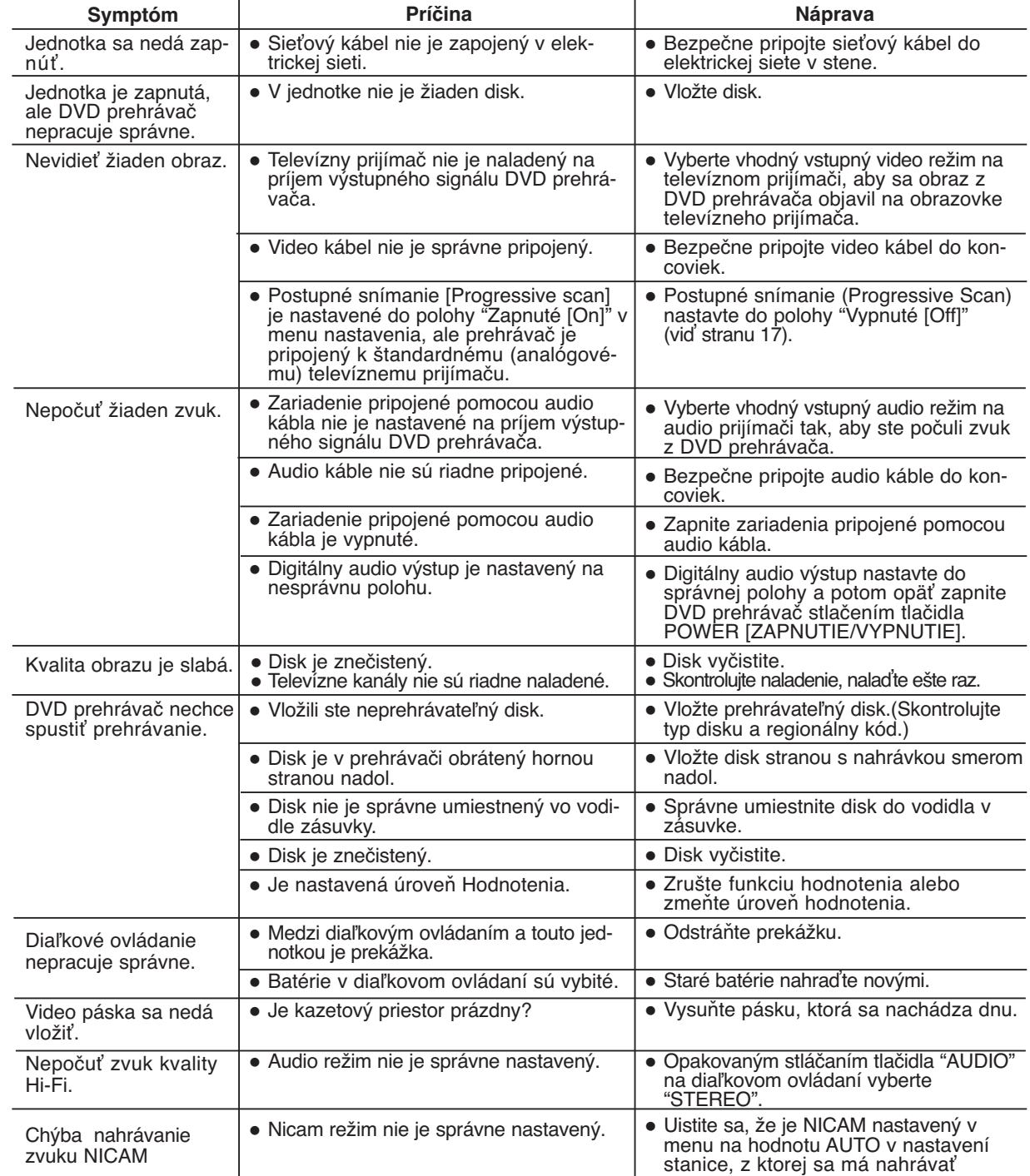

Pred kontaktovaním servisnej opravovne skontrolujte najskôr možnú príčinu problému.

### **Technické vlastnosti**

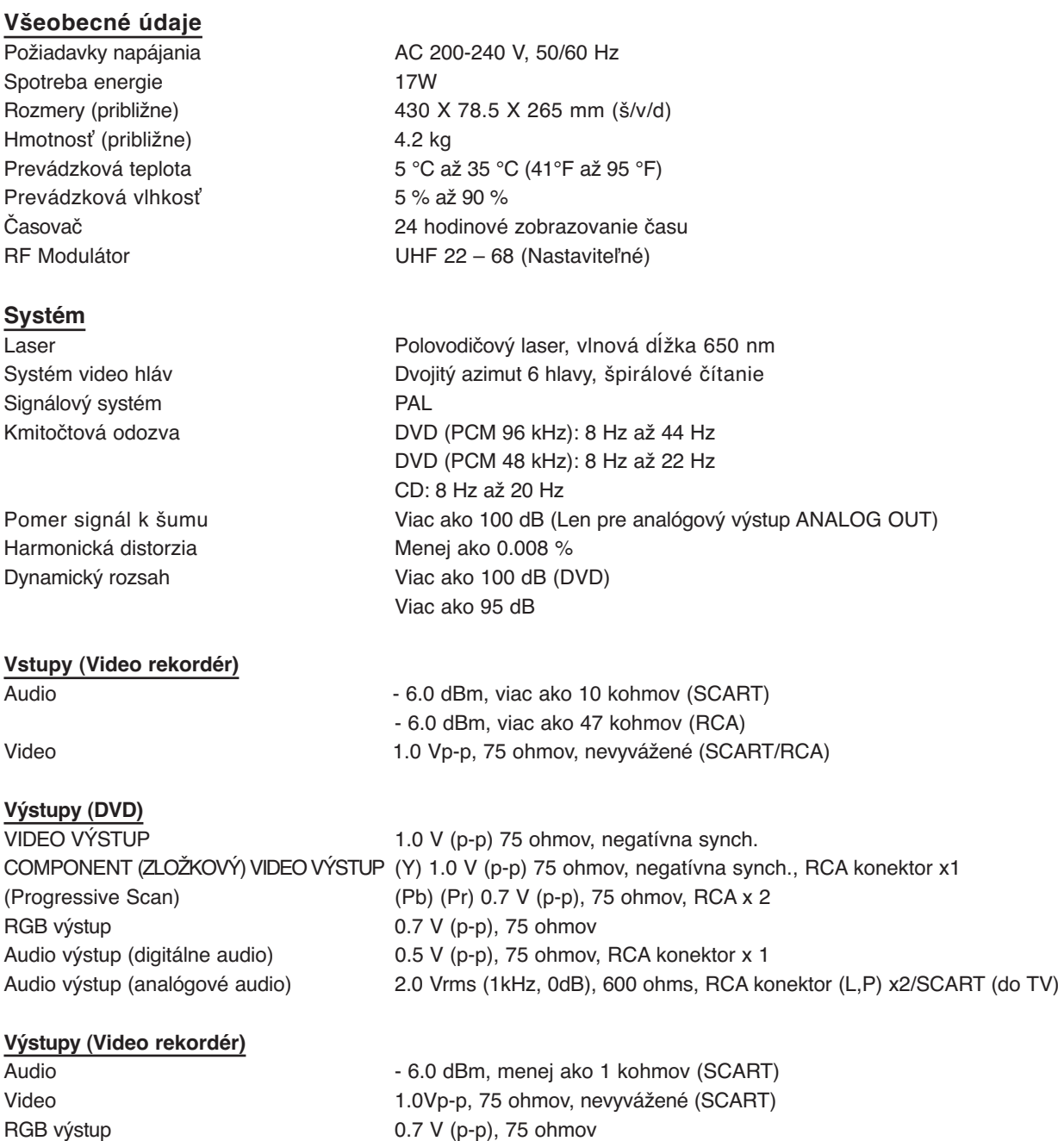

- Dizajn a technické vlastnosti môže výrobca kedykoľvek zmeniť bez akéhokoľvek predchádzajúceho oznámenia.

P/NO: MFL56482656